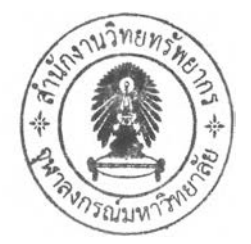

## บทที่ 4

## ผลการทดสอบการทำงานของซอฟต์แวร์การทำภาพให้เสถียรทางหมุนสำหรับยูเอวี

จากบทที่ 3 ซึ่งกล่าวถึงขันตอนการทำงานของโปรแกรมการทำภาพหมุนให้เสถียร ในบทที่ 4 จะแสดงผลการทำงานของโปรแกรม ซึ่งได้ทำการทดสอบกับแฟ้มข้อมูลวีดิทัศน์ที่มีปัญหาการหมุน ของภาพจำนวน 4 ชุดโดยเป็นแฟ้มข้อมูลวีดิทัศน์แบบเอวีใอ (AVI, audio-video interleaved) แสดงในรูปที่4.1 ในรูปที่4.1 (ก)วีดิทัศน์ทดสอบชุดที่1[7]ซึ่งมีขนาดภาพ 256x256 พิกเซลใน รูปที่ 4.1 (ข) วีดิทัศน์ทดสอบชุดที่ 2 ซึ่งมีขนาดภาพ 320x240 พิกเซล ในรูปที่ 4.1 (ฃ) วีดิทัศน์ ทดสอบชุดที่ 3 ซึ่งมีขนาดภาพ 320x240 พิกเซล และในรูปที่ 4.1 (ค) วีดิทัศน์ทดสอบชุดที่ 4 ซึ่งมี ขนาดภาพ 320x240 พิกเซล โดยวีดิทัศน์ทดสอบทุกชุดประกอบด้วยเฟรมภาพจำนวน 95 เฟรม

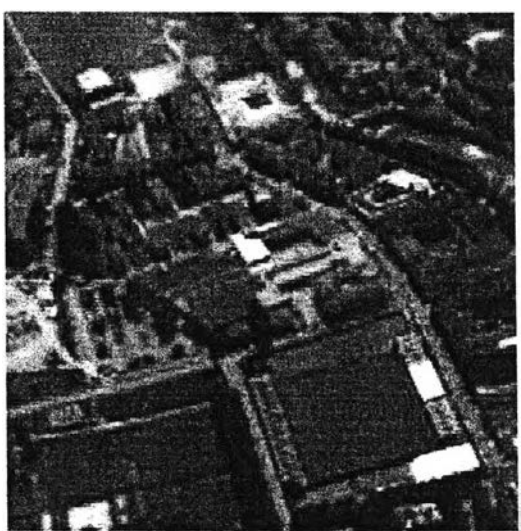

รูปที่4.1(ก) วีดิทัศน์ทดสอบชุดที่ 1

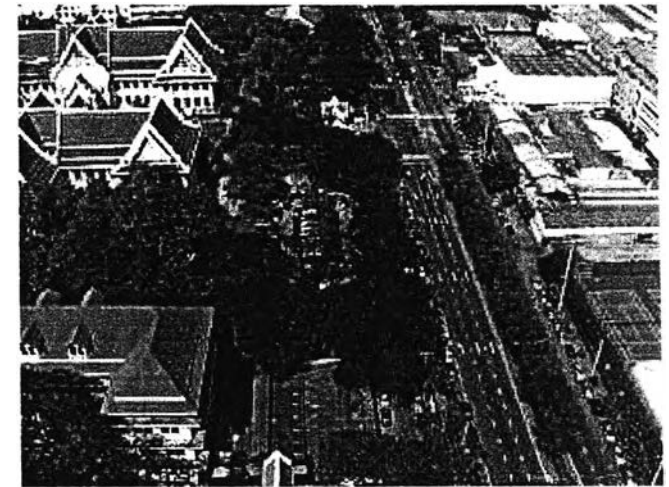

4.1(ข) วีดิทัศน์ทดสอบชุดที่ 2

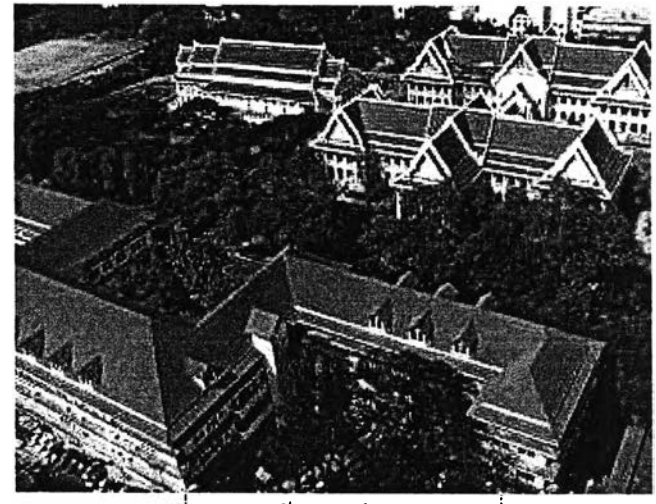

รูปที่ 4.1(ข) วีดิทัศน์ทดสอบชุดที่ 3

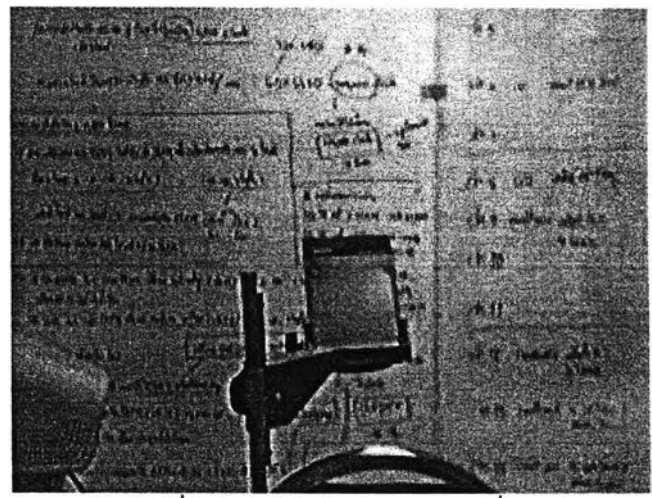

รูปที่ 4.1(ค) วีดิทัศน์ทดสอบชุดที่ 4 รูปที่ 4.1 วีดิทัศน์'ทดสอบ

ในส่วนแรกแสดงผลของส่วนการตรวจหาจุดลักษณ์โดยแสดงผลของการตรวจหาจุดลักษณ์ จำนวน 100 จุดจากภาพอ้างอิงหรอเฟรมภาพแรกของวีดิทัศน์ทดสอบทั้ง 4 ชุด แสดงผลในรูปที่ 4.2 โดยกำหนดค่าพารามิเตอร์ดังนี้

- ค่าเบี่ยงเบนมาตรฐานของการปรับเรียบเลันโค้งแบบเกาลัเซียน (Standard deviation of smoothing Gaussian, sigma) = 0.6
- ขนาดหน้าต่างเกาส์แซียน (Gaussian mask size) =7
- ขนาดหน้าต่างอนุพันธ์ (derivative mask size) =3
- ฃีดเริ่มเปลี่ยน (threshold) = 10000
- $-$  ค่าคงที่เชิงประสบการณ์ (empirical constant, k) = 0.04

่าพารามิเตอร์ที่กำหนดนั้นมาจากการทดสอบผลการตรวจหาจุดลักษณ์ว่าสามารถ ตรวจลับจุดลักษณ์ในภาพอ้างอิงของวีดิทัศน์ทดสอบได้ทุกชุด จากรูปที่ 4.2 แสดงผลการตรวจหา จุดลักษณ์ในวีดิทัศน์ทดสอบทั้งสี่ชุดสามารถตรวจหาได้ดี นั้นคือตรวจลับได้ในส่วนที่เป็นจุดมุมจรง เพราะการตัดสินว่าจุดใดเป็นจุดมุมนั้นดูจากการเปลี่ยนแปลงระดับความเข้มแลง ซึ่งในส่วนนี้ สามารถดูผลทดสอบได้ด้วยสายตามนุษย์ว่าจุดที่ตรวจหาออกมานั้นเป็นจุดมุมตามความเข้าใจ ของสายตามนุษย์

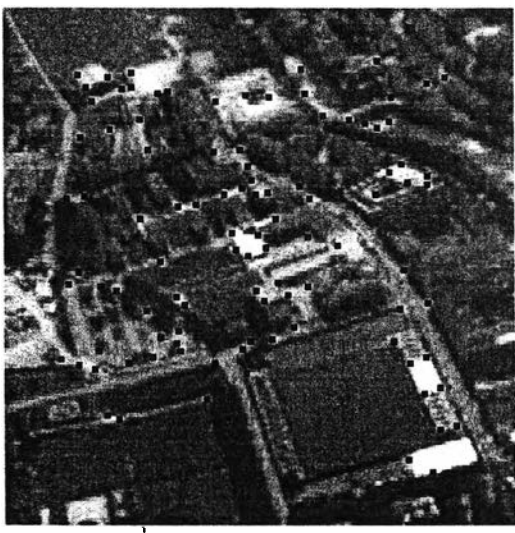

รูปที่ 4.2 (ก) จุดลักษณ์ที่ตรวจหาได้จากภาพอ้างอิงของวีดิทัศน์ชุดที่ 1

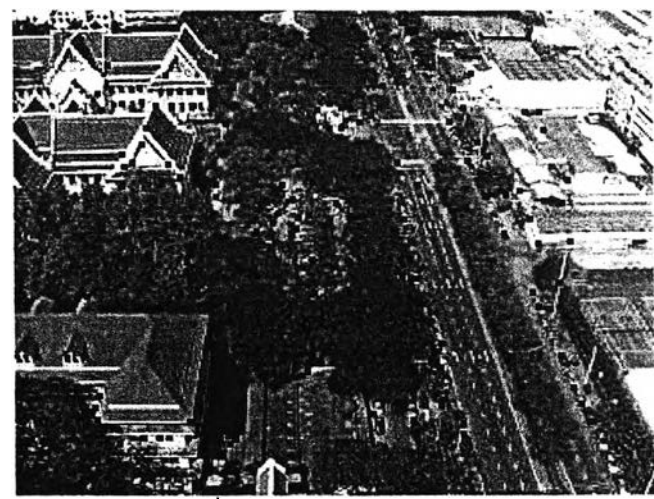

รูปที่ 4.2 (ข) จุดลักษณ์ที่ตรวจหาได้จากภาพอ้างอิงของวีดิทัศน์ชุดที่ 2

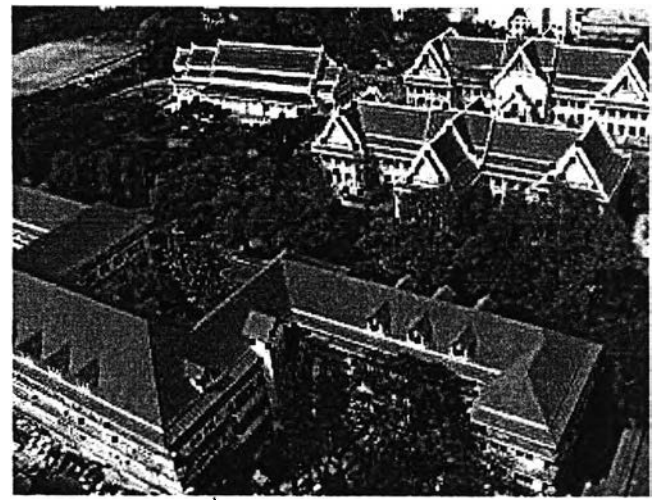

ูปที่ 4.2 (ฃ) จุดลักษณ์ที่ตรวจหาได้จากภาพอ้างอิงของวีดิทัศน์ชุดที่ 3

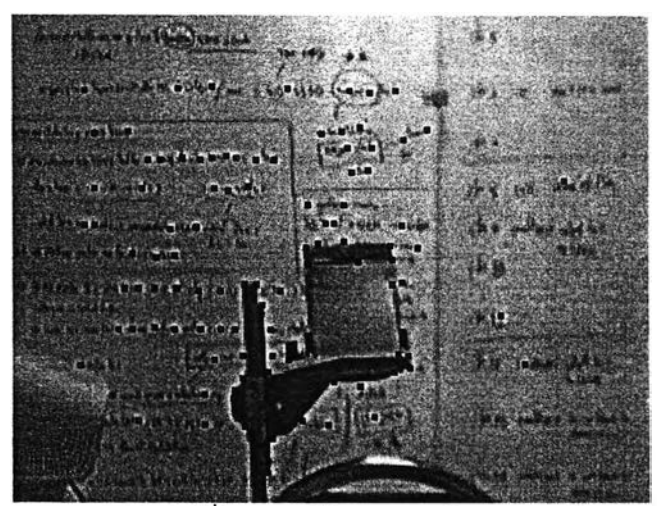

รูปที่ 4 รูปที่ 4.2 ผลการตรวจหาจุดลักษณ์จำนวน 100จุดในภาพอ้างอิงของวีดิทัศน์ทดสอบ

ส่วนผลของขั้นตอนการทำภาพหมุนให้เสถียรนั้นกำหนดจำนวนจุดลักษณ์ในการทดลอบ จำนวน 30 จุด ซึ่งจำนวนจุดลักษณ์จะส่งผลต่อการทำเสถียรคือถ้าจำนวนจุดลักษณ์น้อยเกินไปก็ จะไม่สามารถทำเสถียรได้ดีเพราะข้อมูลจุดลักษณ์ในการหาค่าการเปลี่ยนแปลงของลำดับภาพ น้อยเกินไป แต่ถ้าใช้จำนวนจุดลักษณ์มากเกินไปก็ส่งผลให้ใช้เวลาในการทำเสถียรนานเกินไป เพราะต้องใช้เวลาในการด้นหาค่าการเปลี่ยนแปลงของจุดลักษณ์นาน ในการทดสอบกำหนด ขนาดของตัวบังเพื่อใช้ด้นหาให้มีขนาดเท่ากับ 11x11 พิกเชล และกำหนดระยะค้นหา(search range)เท่ากับ 15 พิกเซล โดยค่าขนาดของตัวบังที่กำหนดนั้นได้จากการทดสอบว่าให้ผลการหาค่า สหลัมพันธ์เพื่อหาการเลื่อนที่ไปของจุดลักษณ์ได้แม่นยำที่ค่าใด เพราะการหาค่าลหลัมพันธ์นั้น เป็นการหาความสัมพันธ์ระหว่างข้อมูล ซึ่งการที่จะหาความสัมพันธ์ได้นั้นจำเป็นต้องมีจำนวนที่ ้มากเพียงพอ แต่ในที่ถ้าใช้จำนวนข้อมูลซึ่งก็คือขนาดของตัวบังมากหรือใหญ่เกินไปก็จะส่งผลให้ ต้องใช้เวลาในการหาค่าลหสัมพันธ์นานไปด้วยซึ่งไม่เหมาะในการใช้งาน

ส่วนระยะค้นหานั้นไต้จากการทดสอบเช่นกันโดยตั้งสมมติฐานว่าการเปลี่ยนแปลงระหว่าง ภาพที่มีลำดับต่อกันนั้นเกิดขึ้นน้อยมากเพราะในที่นี้คืกษาและทดสอบในกรณีที่กล้องวีดิทัศน์อยู่ ห่างไกลวัตถุมากๆ จนเรียกว่าเป็นระยะอนันต์ เนื่องจากอากาศยานไร้นักบินมีระยะเพดานบินสูง มาก [1] ซึ่งถ้าดูจากแบบจำลองกล้องแบบจุดตามดในรูปที่ 2.1 และรูปที่ 2.2 จะเห็นได้ว่า ระยะห่างระหว่างวัตถุและกล้องมีผลต่อภาพที่บันทึกนั้นคือเมื่อกล้องและวัตถุอยู่ห่างกันมาก ขนาดการเปลี่ยนแปลงที่เกิดขึ้นกับวัตถุเมื่อเทียบกับขนาดการเปลี่ยนแปลงที่แสดงในภาพจะมี ขนาดที่แตกต่างแต่เป็นสัดส่วนอัตราการเปลี่ยนแปลงเดียวกัน ตังแสดงในรูปที่ 4.3 ขนาดการ เปลี่ยนที่วัตถุจะมีขนาดใหญ่เมื่อเทียบกับการเปลี่ยนแปลงที่เกิดขึ้นในภาพ ซึ่งในส่วนนี้ก็สามารถ ตัดผลกระทบอันเนื่องมาจากความเร็วการบิน ซึ่งเมื่ออากาศยานเคลื่อนที่เร็วแล้วภาพที่ถ่ายนั้นจะ ไม่เกิดระยะการเปลี่ยนแปลงมากจนไม่สามารถกำหนดระยะค้นหาได้

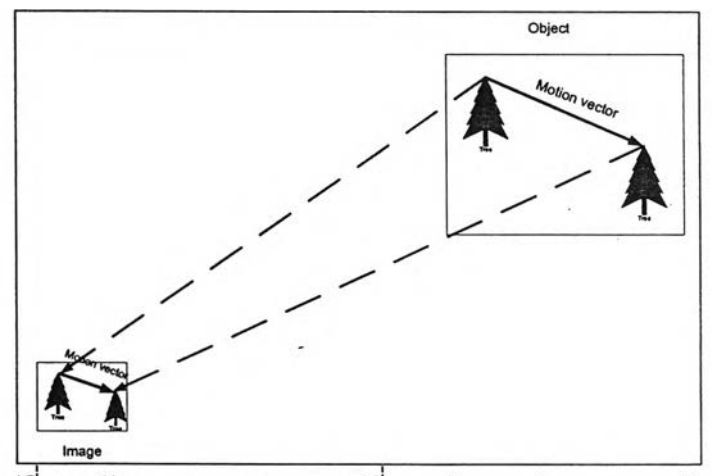

รูปที่ 4.3 ลักษณะของระยะการเปลี่ยนแปลงระหว่างภาพและวัตถ

ต่อไปแสดงผลของการทำเสถียรภาพวีดิทัศน์ทดสอบทั้ง 4 ชุด โดยกำหนดค่าทดสอบตังนี้

- ค่าเบี่ยงเบนมาตรฐานของการปรับเรียบเล้นโค้งแบบเกาสัเซียน (Standard deviation of smoothing Gaussian, sigma) =0.6
- ขนาดหน้าต่างเกาสัเซียน (Gaussian mask size) =7
- ขนาดหน้าต่างอนุพันธ์ (derivative mask size) =3
- ฃีดเริ่มเปลี่ยน (threshold) = 10000
- ค่าคงทีเชิงประสบการณ์ (empirical constant, k) = 0.04
- $\sim$ กำหนดขนาดของตัวบังเพื่อใช้ค้นหาให้มีขนาดเท่ากับ  $11{\times}11\,\rm{W}$ กเซล

- กำหนดระยะค้นหา (search range) เท่ากับ 15 พิณชล

- จำนวนจุดลักษณ์ในการทดสอบจำนวน 30 จุด

วีดิทัศน์ทดสอบชุดที่ 1 ถึงชุดที่ 3 มีลักษณะเดียวกันคือเป็นภาพระยะไกลเพื่อให้เป็นภาพ ลักษณะเดียวกับที่บันทึกได้จากอากาศยาน แต่วีดิทัศน์ทดสอบชุดที่ 4 จะเป็นภาพที่กล้องอยู่ใกล้ วัตถุเพื่อทดสอบความลามารถในการทำงานของโปรแกรมในกรณีนี้

รูปที่ 4.7 แสดงภาพวีดิทัศน์เปรียบเทียบระหว่างภาพวีดิทัศน์ทดสอบชุดที่ 1 ที่เกิดปัญหา การหมุนของภาพ(โจทย์)กับภาพวีดิทัศน์ซึ่งเป็นผลของการทำเสถียรทางหมุนโดยโปรแกรมที่ พัฒนาขึ้น(ผลลัพธ์) วีดิทัศน์ทดสอบชุดที่ าที่นำมาทดสอบนี้ภาพในวีดิทัศน์เกิดปัญหาการหมุน ของภาพในทิศทางทวนเข็มนาพิกาแสดงในรูปที่ 4.7 ในต่วนโจทย์ เมื่อนำภาพวีดิทัศน์ทดสอบผ่าน การประมวลผลของโปรแกรมการทำภาพหมุนให้เสถียร โปแกรมจะทำการหมุน หรือบิดภาพให้ กลับมามีลักษณะเดียวกับภาพอ้างอิงที่เลือกไว้เพื่อให้ภาพมีทิศทางเดียวกันทั้งหมดนั้นคือการทำ ภาพให้เสถียร ซึ่งผลของการประมวลผลของโปรแกรมแสดงอยู่ในรูปที่ 4.7 ในต่วนผลลัพธ์ในรูปที่ 4.7 จะแสดงภาพเปรียบเทียบไปทึละภาพ โดยเลือกภาพจำนวน 10 ภาพมาแสดงผลเปรียบเทียบ ว่าภาพมีการเปลี่ยนแปลงสามารถบิดภาพกลับให้มีลักษณะตรงกับภาพที่แสดงในรูปที่ 4.7 (ก) ต่วนโจทย์ซึ่งเป็นภาพอ้างอิง โดยข้อมูลของภาพอาจจะสูญเสียไปบางต่วนโดยลังเกตได้ตั้งแต่เฟรม ภาพที่ 50 ในรูปที่ 4.7(ง) ซึ่งข้อมูลของภาพในต่วนต่างทางซ้ายมือได้เริ่มหายไปทั้งนี้มีสาเหตุมา จากการทำงานของโปรแกรมที่เมื่อทำการบิดภาพ (Image Warping) หรือหมุนภาพกลับนั้น

ในการประมวลผลในต่วนของการบิดภาพกลับจะต้องทำการบิดภาพและจัดเรียงข้อมูลภาพ ใหม่ ซึ่งในการทำงานต่วนนี้ของโปรแกรมได้ทำการเสรีมเต็มด้วยจำนวนศูนย์ (zero padding) คือ การเพิ่มขนาดของภาพโดยวางค่าศูนย์ลงรอบๆ ภาพจนได้ขนาดที่ต้องการซึ่งในโปรแกรมนี้ กำหนดให้มีขนาดเป็นสองเท่าของขนาดภาพทดสอบดังแสดงในรูปที่ 4.4 จะเห็นว่าต่วนกลางของ ภาพจะเป็นภาพวีดิทัศน์ทดสอบ ต่วนขอบภาพจะเป็นสีดำซึ่งเป็นต่วนที่ทำการเสริมเต็มด้วย จำนวนศูนย์ดังนั้นเมื่อผ่านการเสริมเต็มด้วยจำนวนศูนย์แล้วขนาดของภาพทดสอบจากเดิมที่มี ขนาด 256x256 ก็จะเพิ่มขนาดเป็น 512x512 การที่ต้องทำการเสริมเต็มด้วยจำนวนศูนย์นั้นเพราะ ในการบิดหมุนภาพนั้นต้องมีจุดหมุนโดยที่จุดหมุนนั้นจะอยู่ตรงกลางภาพหรือด้านใดของภาพก็ ใต้ซึ่งการที่มีจุดหมุนอยู่ตำแหน่งที่ต่างกันก็ต่งผลต่อลักษณะการหมุนของภาพด้วยดังแสดงในรูปที่ 4.5 ในรูปที, 4.5(ก) จุดหมุนอยู่ที่จุดศูนย์กลางภาพเมื่อหมุนภาพภาพก็หมุนโดยมีรัศมีการหมุน เท่ากับคริ่งหนึ่งของขนาดภาพโดยภาพจะไม่หลุดออกนอกกรอบ ในรูปที่ 4.5 (ข) จุดหมุนอยู่ที่มุม ต่างซ้ายของภาพเมื่อหมุนภาพแล้วภาพอาจหลุดออกนอกกรอบได้ เข็นเดียวกับรูปที่ 4.5 (ข) ที่มี จุดหมุนที่อยู่ที่มุมบนขวา ซึ่งในการหาตำแหน่งจุดหมุนของภาพนั้นอยู่ในต่วนของการหาค่าการ แปลงลัมพรรค ที่สามารถหาตำแหน่งจุดหมุนของภาพเพื่อใซ้ในการหมุนภาพกลับได้ ซึ่งจุดหมุน องภาพที่หาได้นั้นจะไม่ใช่จุดศูนย์กลางของภาพแต่เป็นจุดใดๆ ในภาพ ดังนั้นก็ส่งผลให้ ข้อมูลภาพทีถูกหมุนกลับนันสูญเสียไป จึงต้องทำการเสริมเต็มด้วยจำนวนศูนย์เพื่อให้เกิดการศูนย์ เสียภาพน้อยลง แต่ถ้าไม่ต้องการให้เกิดการสูญเสียเลยนั้นต้องทำการเสริมเต็มด้วยจำนวนศูนย์ไห้ ภาพมีขนาดที่มากกว่านีแต่ก็จะส่งผลให้ต้องใช้เวลาในการประมวลผลนานขึ้นด้วย

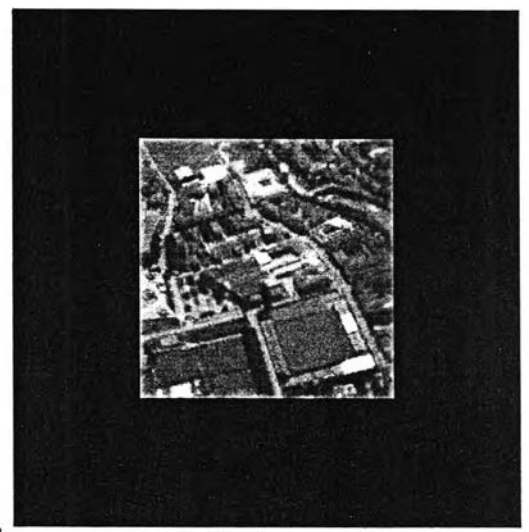

รูปที่ 4.4 การเสริมเต็มด้วยจำนวนศูนย์ (zero padding)

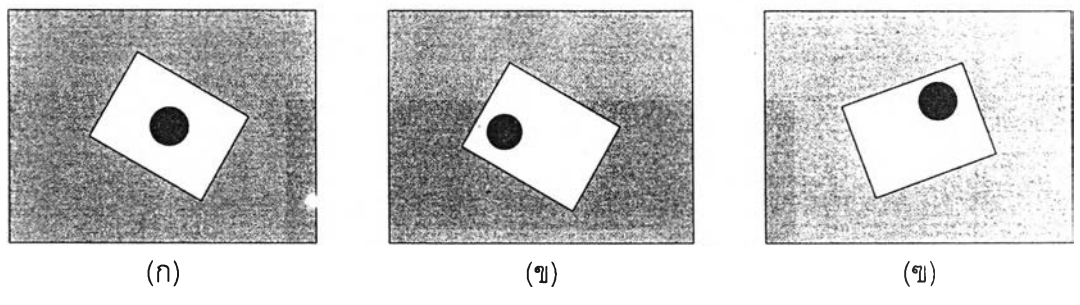

รูปที่ 4.5 ลักษณะจุดหมุนในภาพ

หลังจากที่ทำการบิดภาพกลับมาแล้วภาพจะมีทีศทางเดียวกับภาพอ้างอิงแต่จะยังไม่ได้อยู่ ในตำแหน่งเดียวกับภาพอ้างอิงดังแสดงในรูปที่ 4.6 เป็นตัวอย่างเฟรมภาพที่ 50 ของวีดิทัศน์ ทดสอบชุดที่ 1 ซึ่งแสดงภาพที่ถูกบิดกลับมามีทิศทางเดียวกับภาพอ้างอิงแล้วแต่ก็เกิดการลูญสีย ของข้อมูลภาพและภาพยังไม่ได้อยู่ในตำแหน่งเดียวกับภาพอ้างอิง จึงต้องทำการชดเชยการ เคลื่อนที่ของภาพเาอีกครั้งโดยอาลัยข้อมูลจุดลักษณ์เดิมที่หาได้ในขั้นตอนการติดตามจุดลักษณ์ มาหาค่าการเคลื่อนที่ของภาพโดยเปรยบเทียบกับภาพอ้างอิง

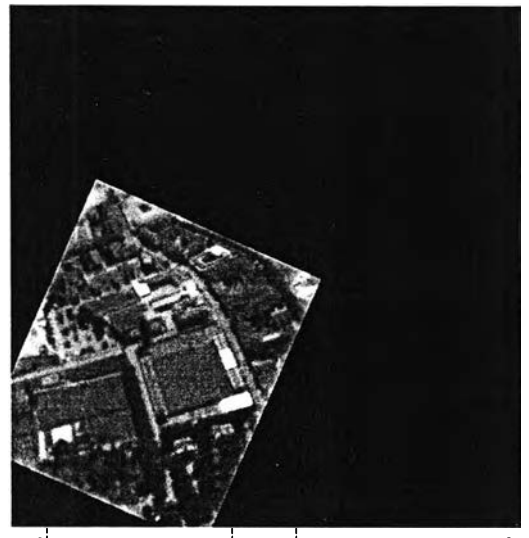

รูปที่ 4.6 เฟรมภาพที่ 50 ที่ผ่านการบิดกลับแล้ว

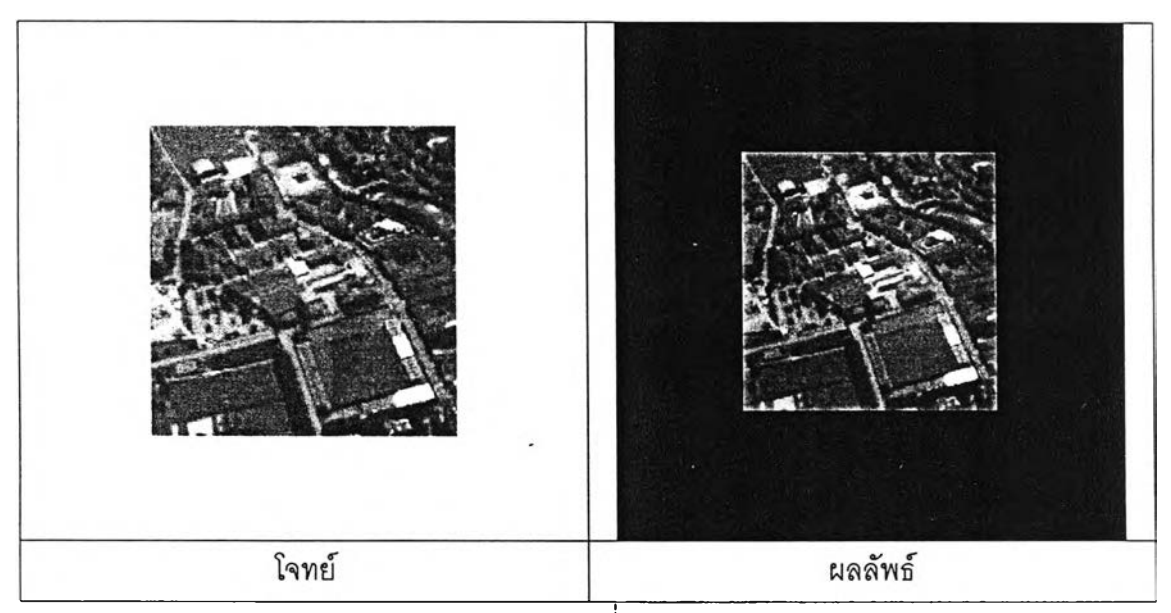

ี่ 4.7 (ก) เฟรมภาพที่1(ภาพอ้างอิง)

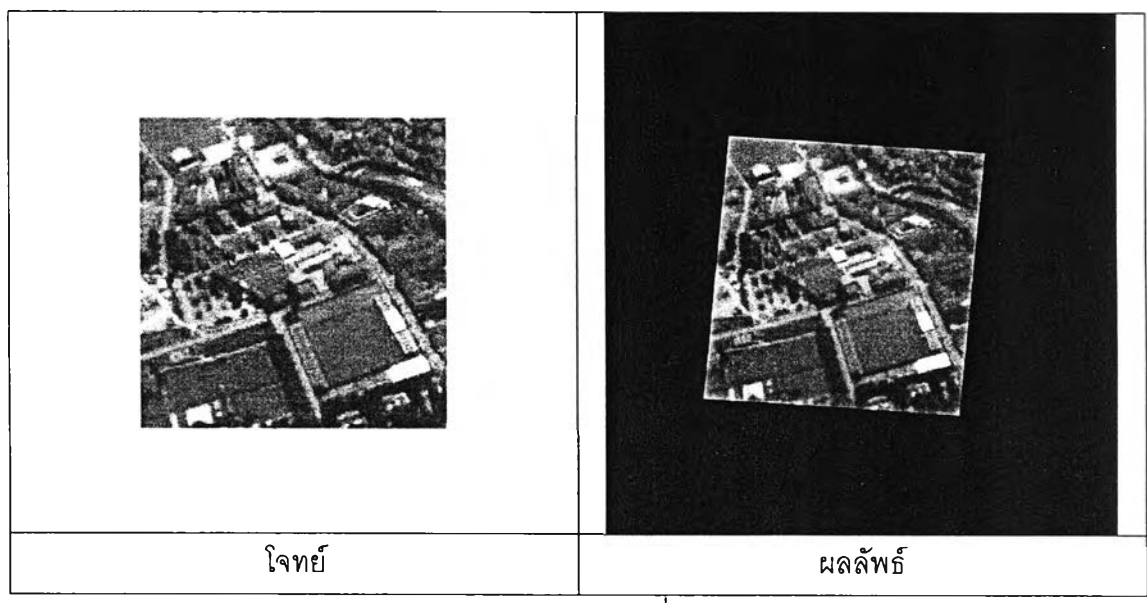

4.7 (ข) เฟรมภาพที่ 10

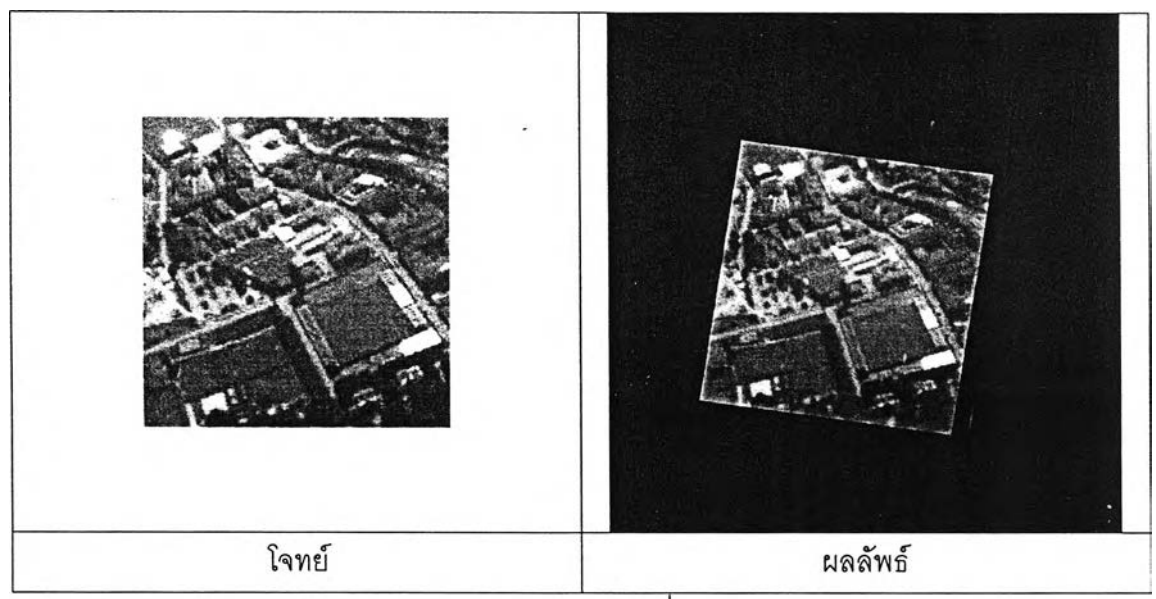

 $\overline{4.7}$  (ฃ) เฟรมภาพที่ 20

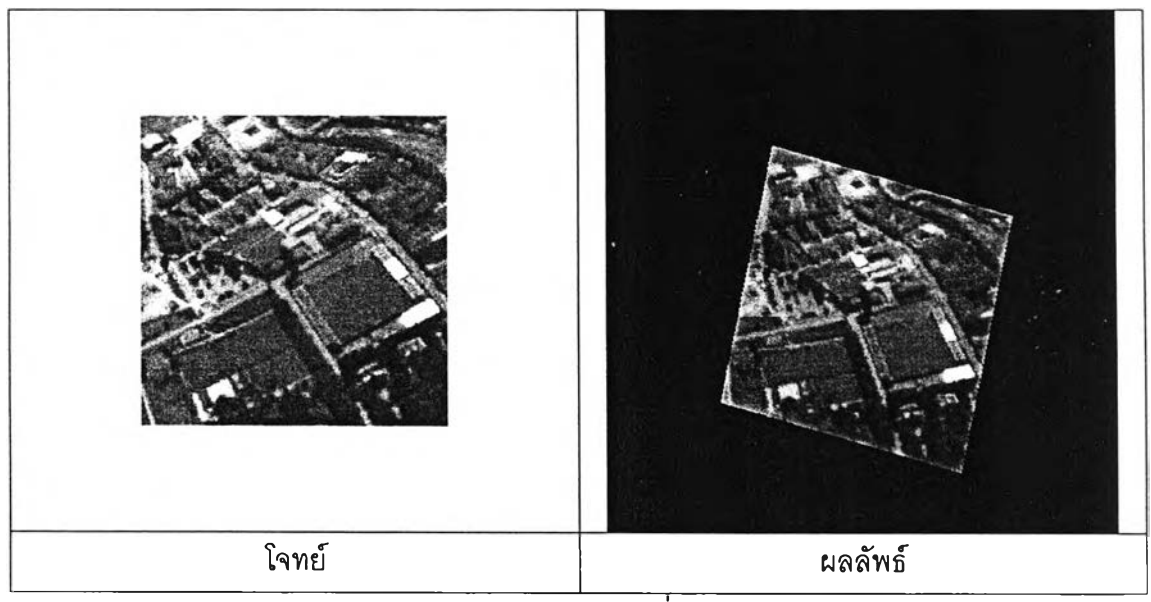

4.7 (ค) เฟรมภาพที่ 30

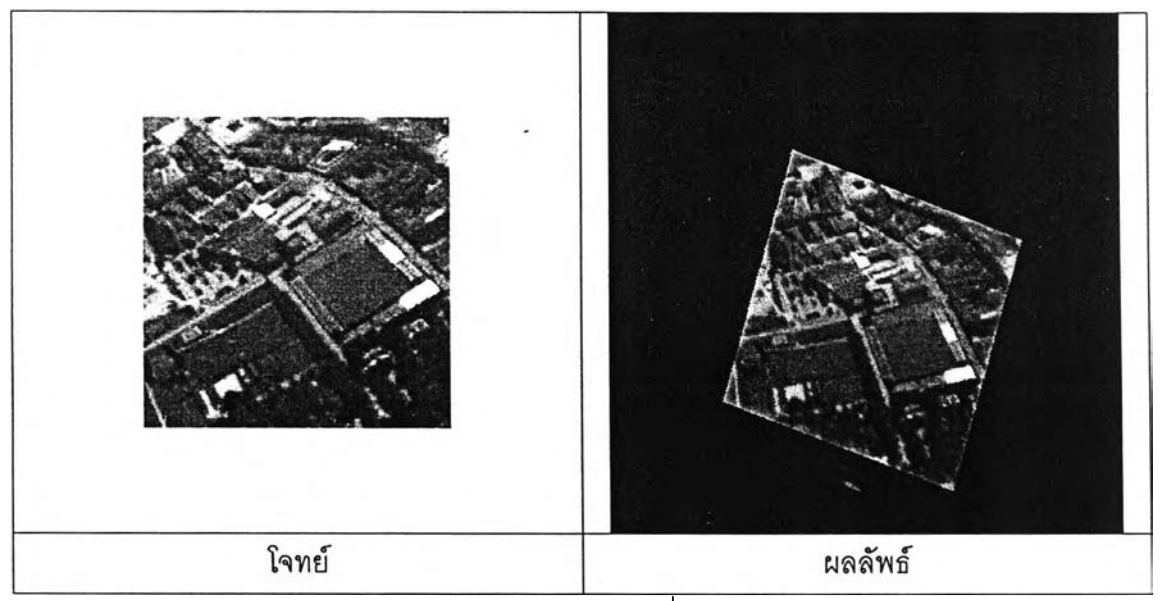

 $\overrightarrow{4.7}$  (ฆ) เฟรมภาพที่ 40

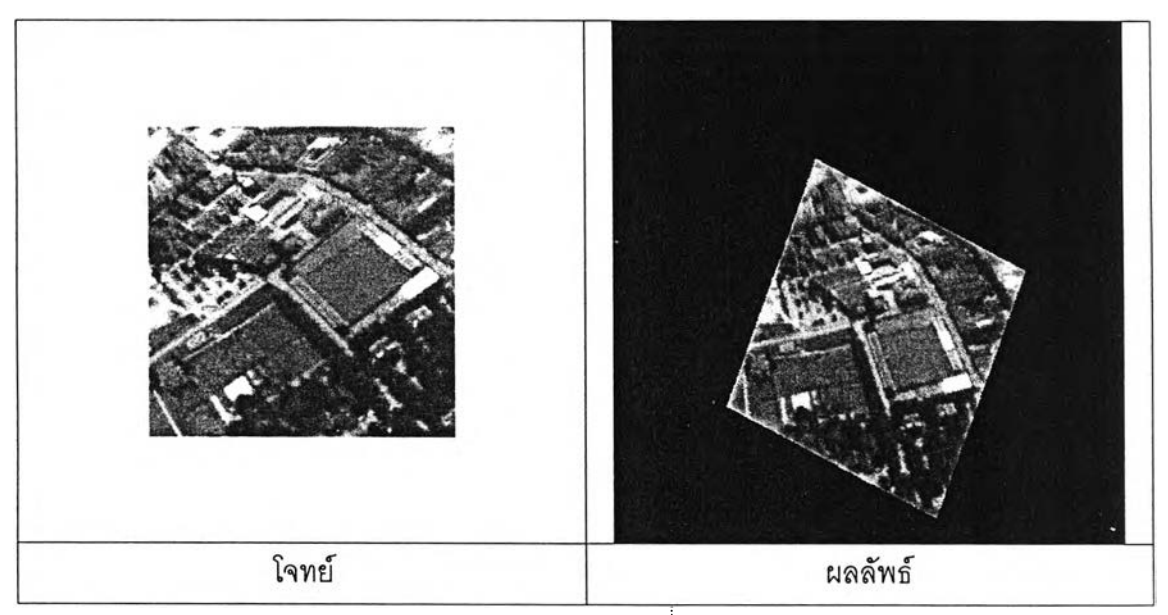

4.7 (ง) เฟรมภาพที่ 50

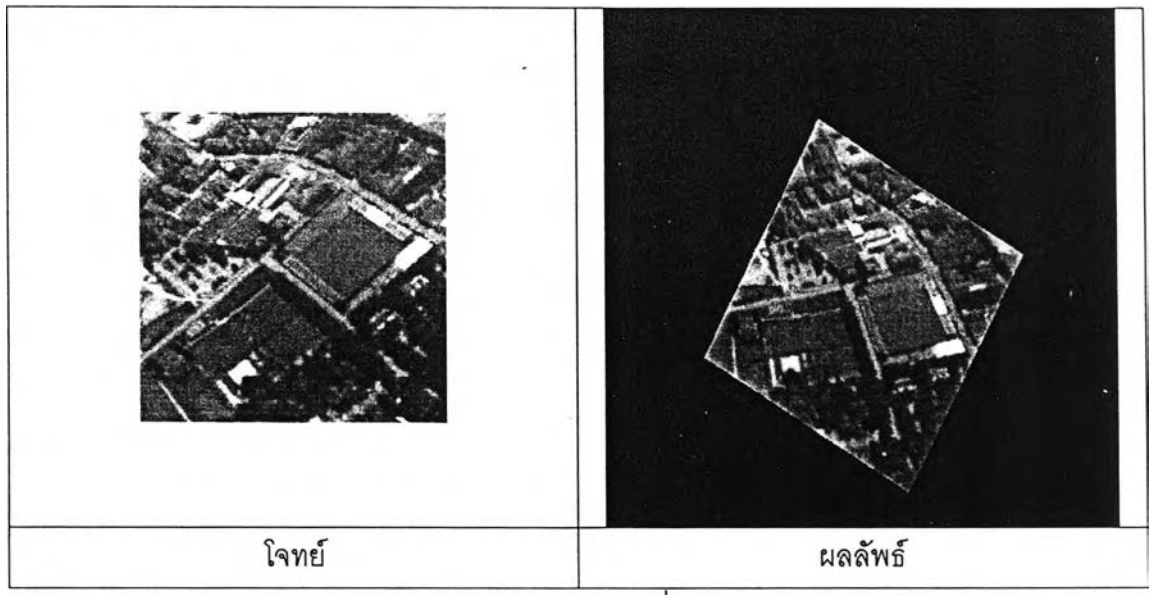

**4 . 7 (จ ) เฟ ร ม ภ า พ ท ี่ 6 0**

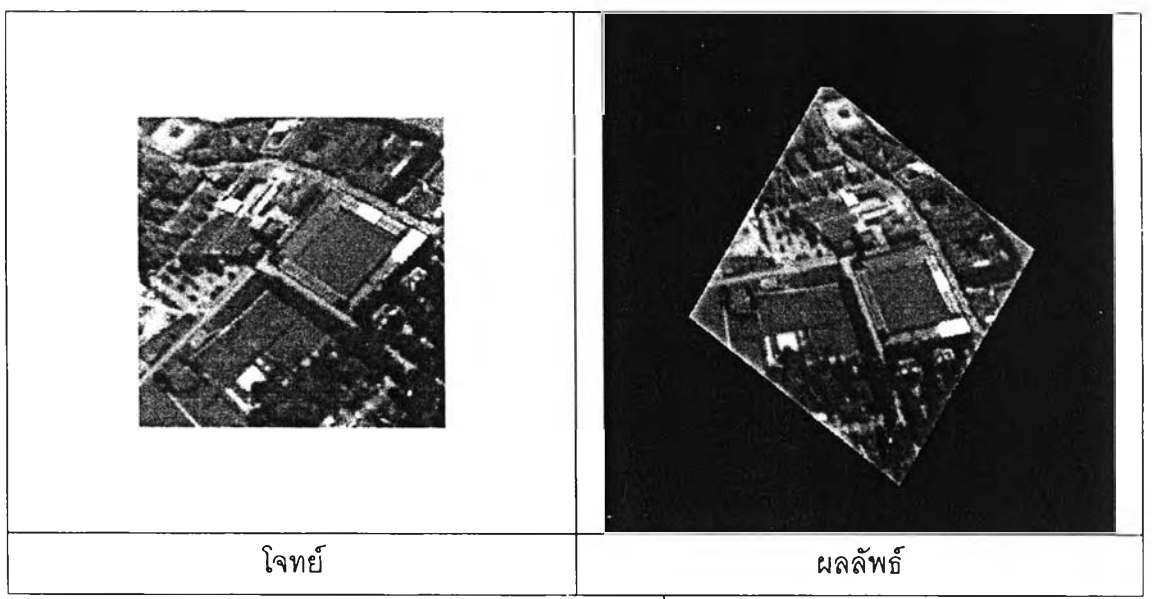

4.7 (ฉ) เฟรมภาพที่ 70

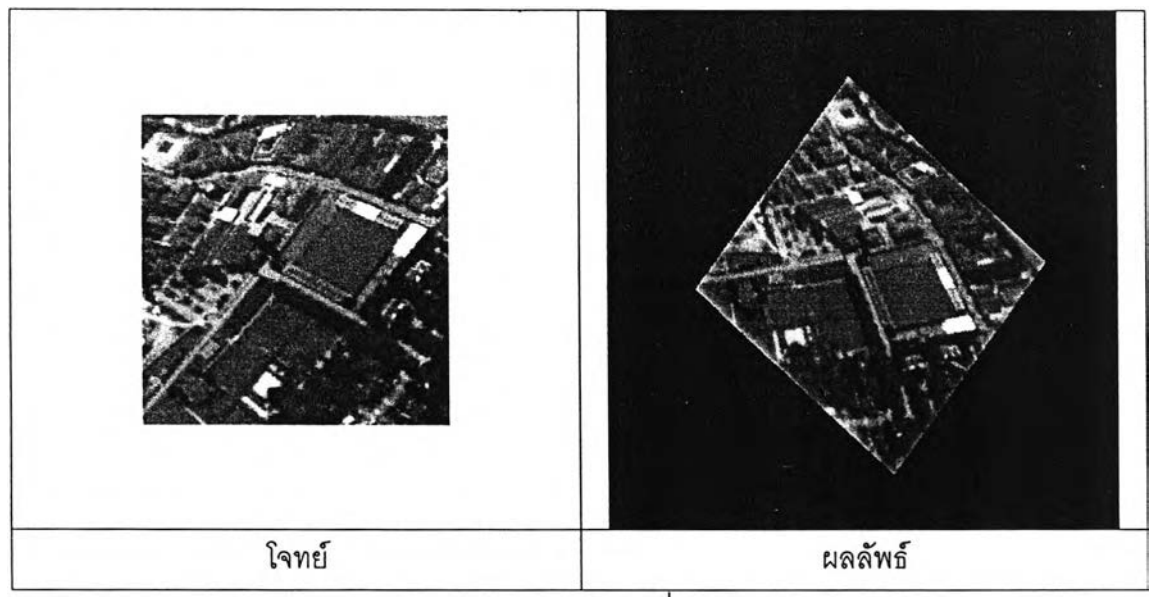

4.7 (ช) เฟรมภาพที่ 80

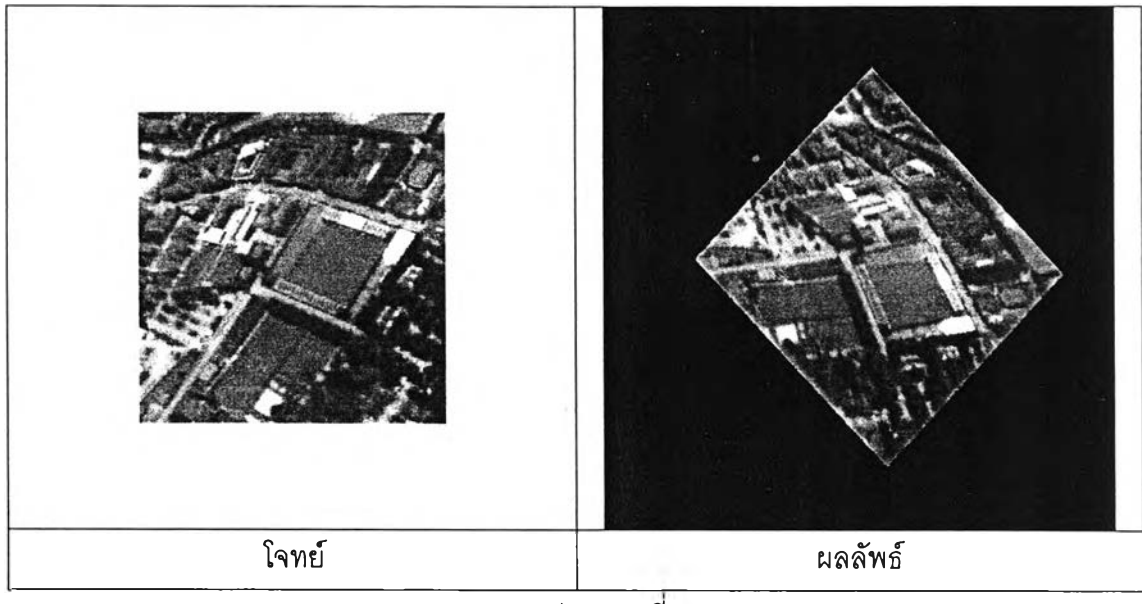

4.7 (ช) เฟรมภาพที 90 รูปที่ 4.7 ลำดับภาพจากวีดิทัศน์ทดสอบชุดที่ 1

รูปที่ 4.8 แสดงภาพวีดิทัศน์เปรียบเทียบระหว่างภาพวีดิทัศน์ทดสอบชุดที่ 2 ที่เกิดปัญหา การหมุนของภาพ(โจทย์)กับภาพวีดิทัศน์ซึ่งเป็นผลของการทำเสถียรทางหมุนโดยโปรแกรมที่ พัฒนาขึ้น(ผลลัพธ์)วีดิทัศน์ทดสอบชุดที่ 2 ที่นำมาทดสอบนี้ภาพในวีดิทัศน์เกิดปัญหาการหมุน ของภาพในทิศทางทวนเข็มนาพักาแสดงในรูปที่ 4.8 ในส่วนโจทย์ ส่วนผลลัพธ์ภาพที่ผ่านการ ประมวลผลแล้วจะพบว่าตั้งแต่ เฟรมภาพที่ 80 ในรูปที่ 4.8 (ช) ภาพผลลัพธ์ที่ได้เหลือข้อมูลภาพ น้อยลงเพราะสูญเสียในส่วนการบิดภาพ

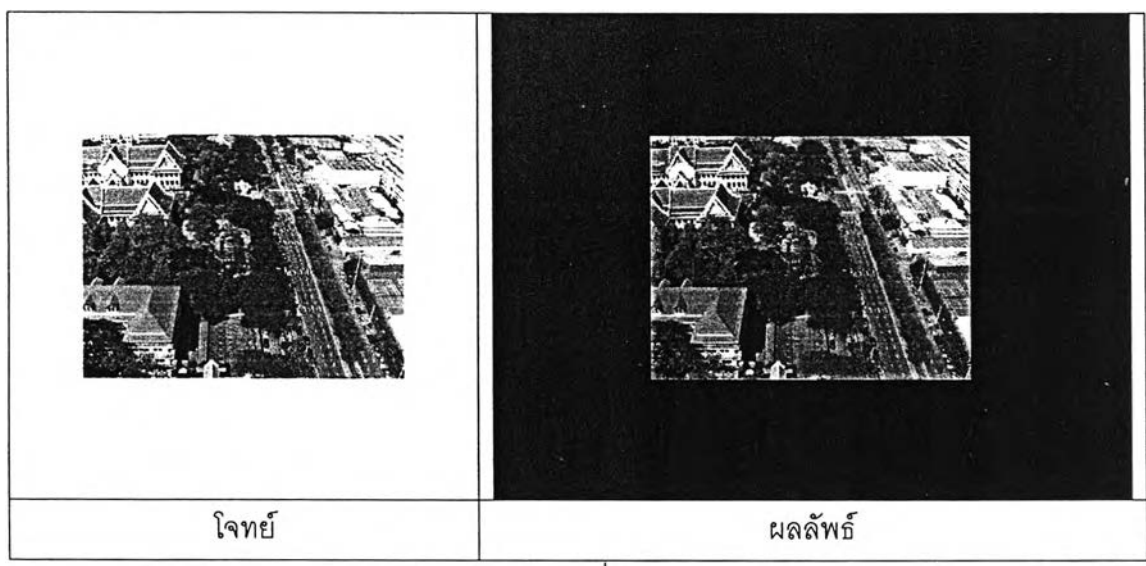

4.8 (ก) เฟรมภาพที1(ภาพอ้างอิง)

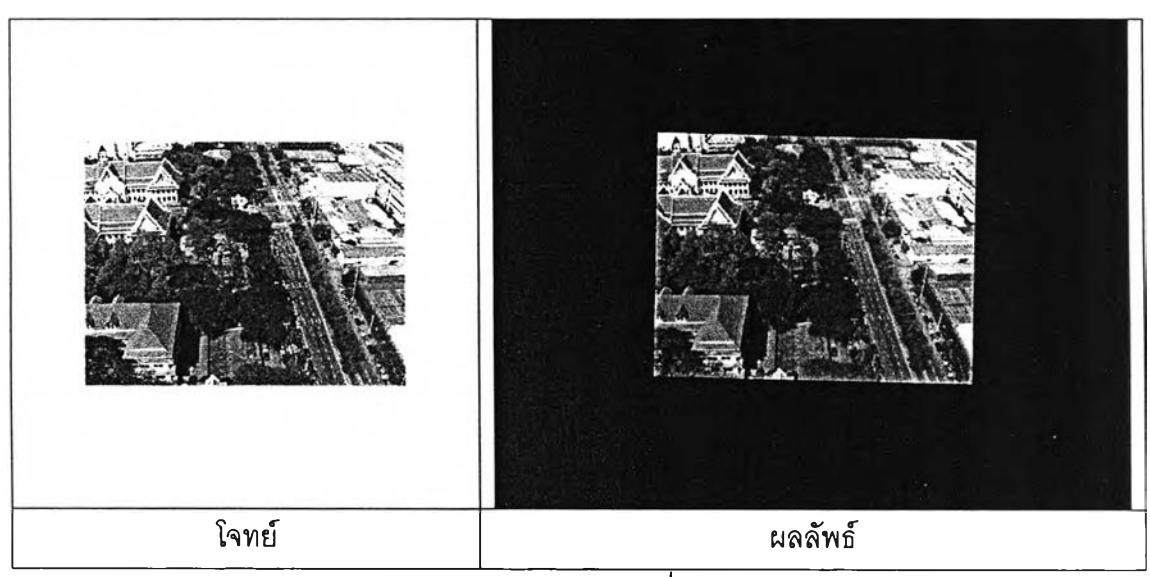

4.8 (ข) เฟรมภาพที่10

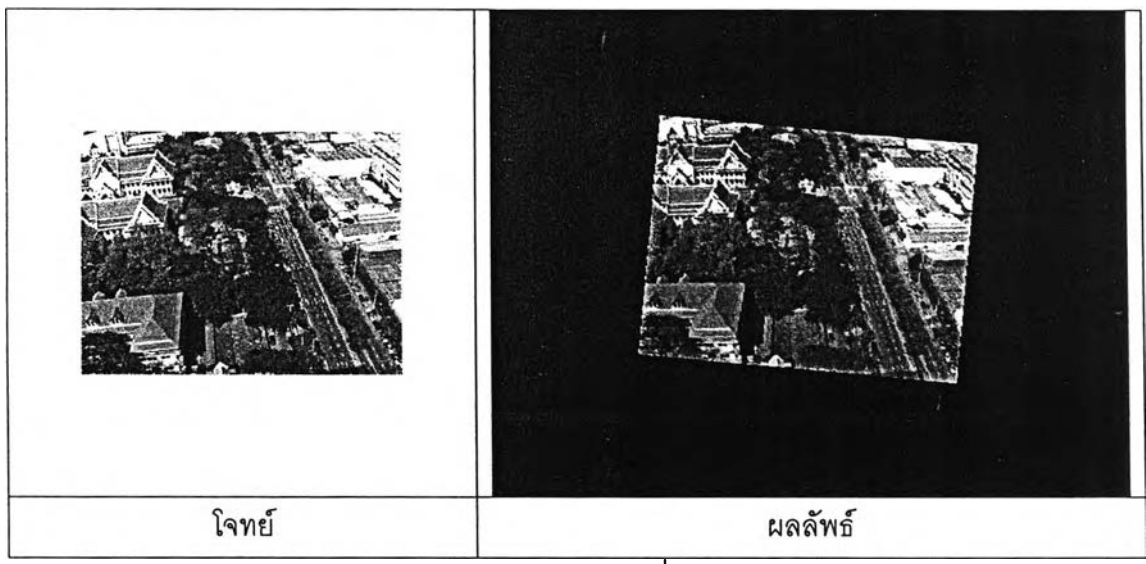

**4 . 8 (ข ) เฟ ร ม ภ า พ ท ี่ 2 0**

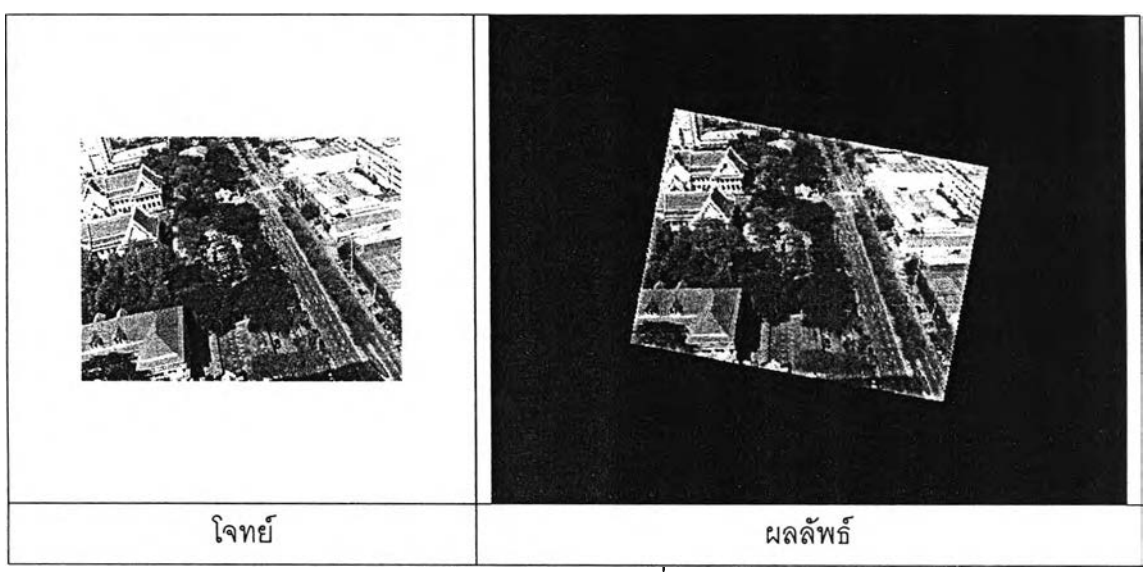

4.8 (ค) เฟรมภาพที่ 30

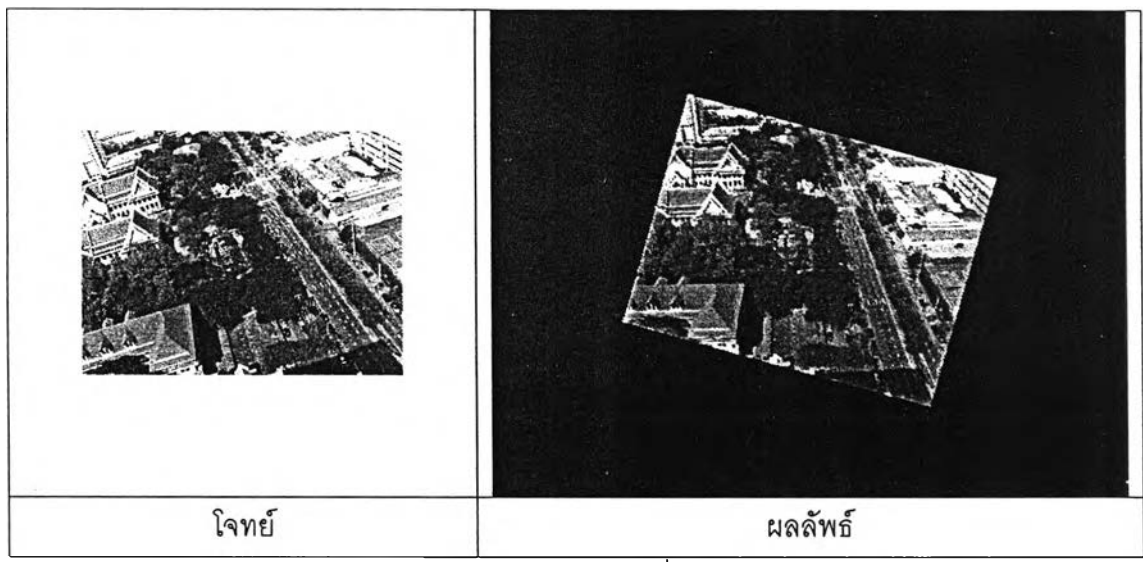

**4 . 8 (ฆ ) เฟ ร ม ภ า พ ท ี่ 4 0**

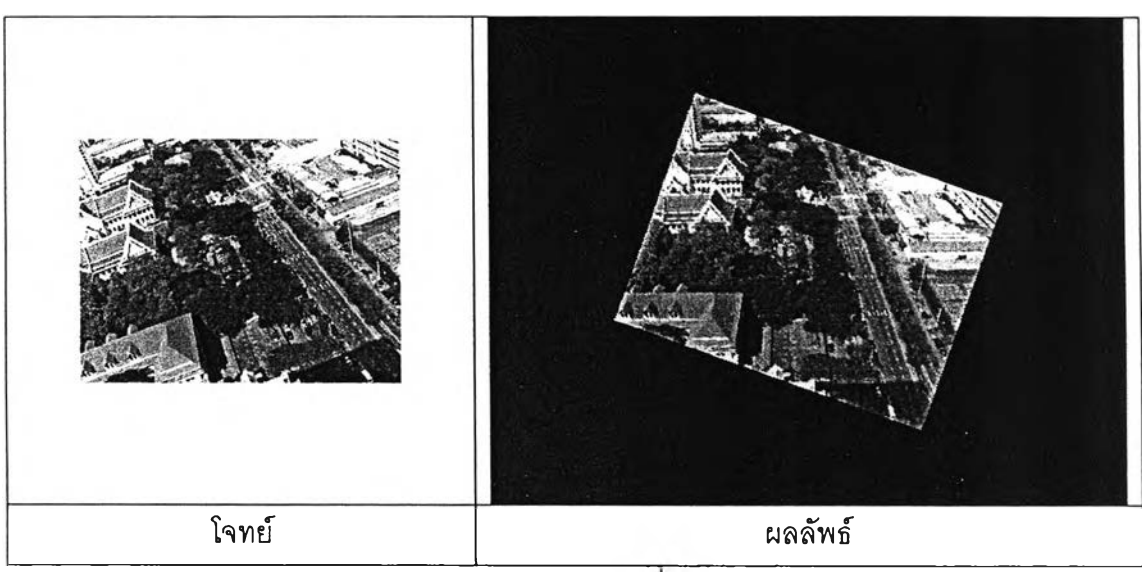

4.8 (ง) เฟรมภาพที 50

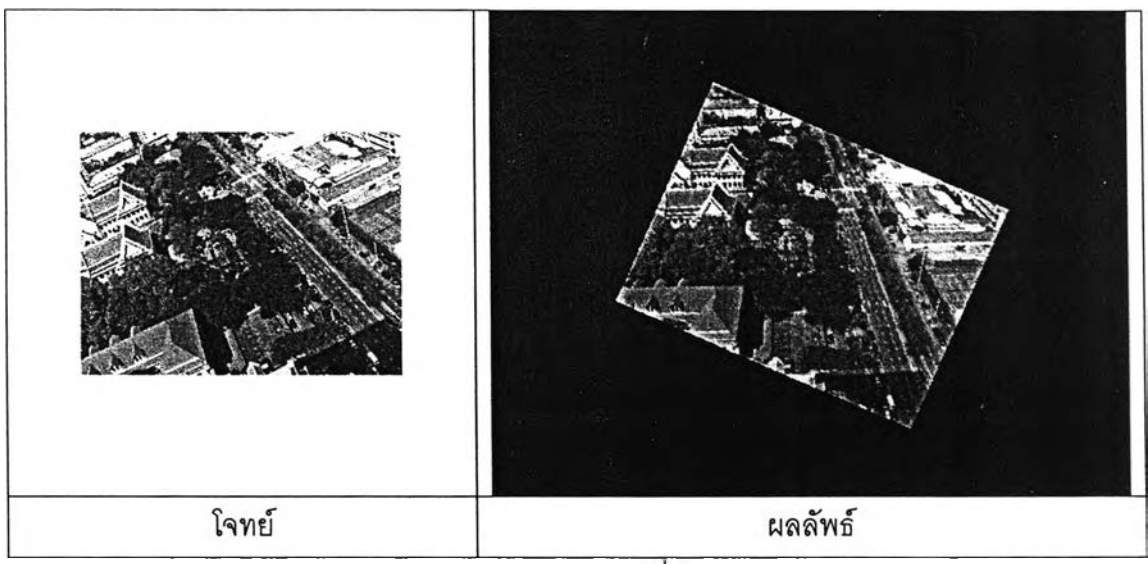

**4 . 8 (จ ) เฟ ร ม ภ า พ ท ี 6 0**

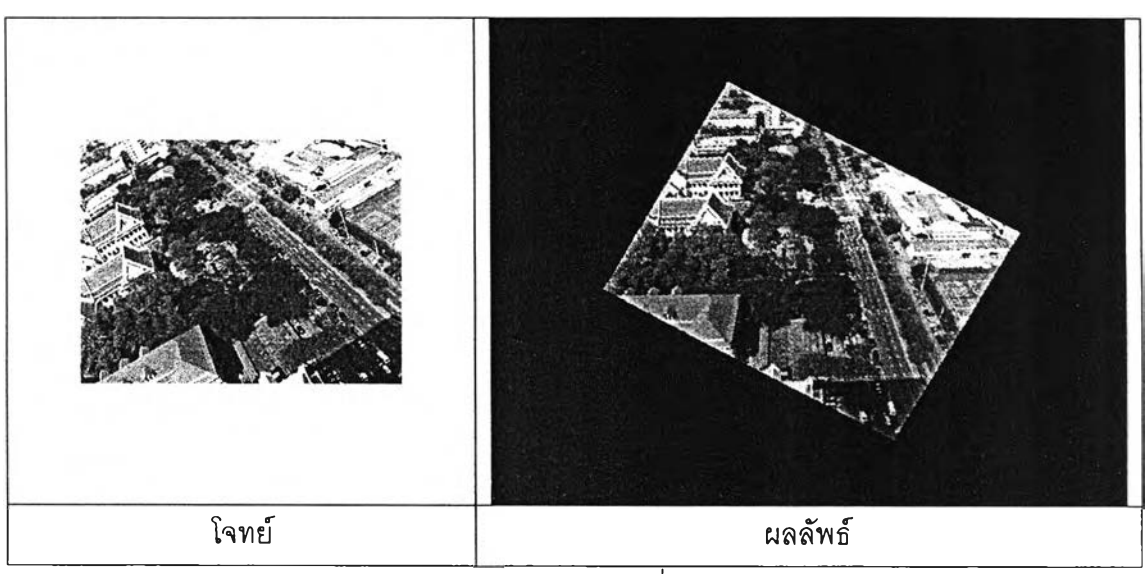

4.8 (ฉ) เฟรมภาพที่ 70

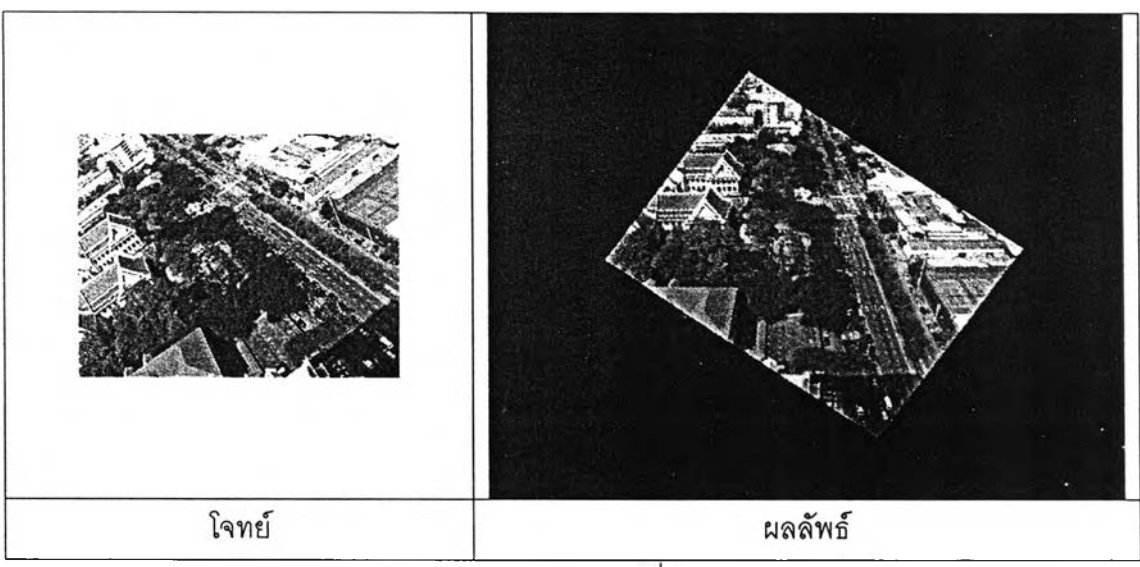

**4 . 8 (ช ) เฟ ร ม ภ า พ ท ี 8 0**

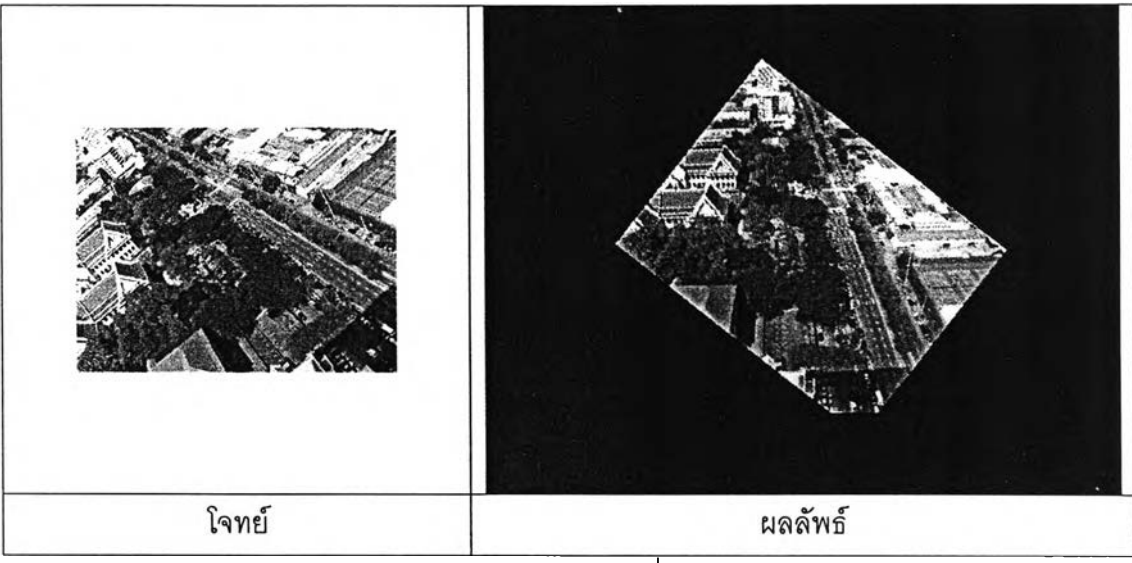

4.8 (ซ) เฟรมภาพที่ 90

รูปที่ 4.8 ลำดับภาพจากวีดิทัศน์ทดสอบชุดที่ 2

รูปที่ 4.9 แสดงภาพวีดิทัศน์เปรียบเทียบระหว่างภาพวีดิทัศน์ทดสอบชุดที่ 3 ที่เกิดปัญหา การหมุนของภาพ(โจทย์)กับภาพวีดิทัศน์ซึ่งเป็นผลของการทำเสถียรทางหมุนโดยโปรแกรมที่ พัฒนาขึ้น(ผลลัพธ์)วีดิทัศน์ทดสอบชุดที่ 3 ที่นำมาทดสอบนี้ภาพในวีดิทัศน์เกิดปัญหาการหมุน ของภาพในทิศทางตามเข็มนาพักาแสดงในรูปที่ 4.9 ในส่วนโจทย์ ส่วนผลลัพธ์ภาพที่ผ่านการ ประมวลผลแล้วจะพบว่าเฟรมภาพที่ 90 ในรูปที่ 4.9 (ช) มีตำแหน่งที่เลื่อนไปไกลจากภาพอ้างอิง มากกว่าเฟรมภาพอื่นๆ เพราะความคลาดเคลื่อนในการหาค่าการเคลื่อนที่หลังจากการบิดภาพ กลับ ซึ่งเกิดจากการที่นำค่าจุดลักษณ์เดิมมาใช้ในการหาค่าการเคลื่อนที่เปรียบเทียบกับภาพ อ้างอิง โดยจำนวนจุดลักษณ์ที่ลดลงเนื่องจากการหายไปจากภาพของจุดลักษณ์ก็จะส่งผลให้มี ข้อมูลไม่เพียงพอต่อการหาค่าการเคลื่อนที่ทำให้เกิดความผิดพลาดขึ้น

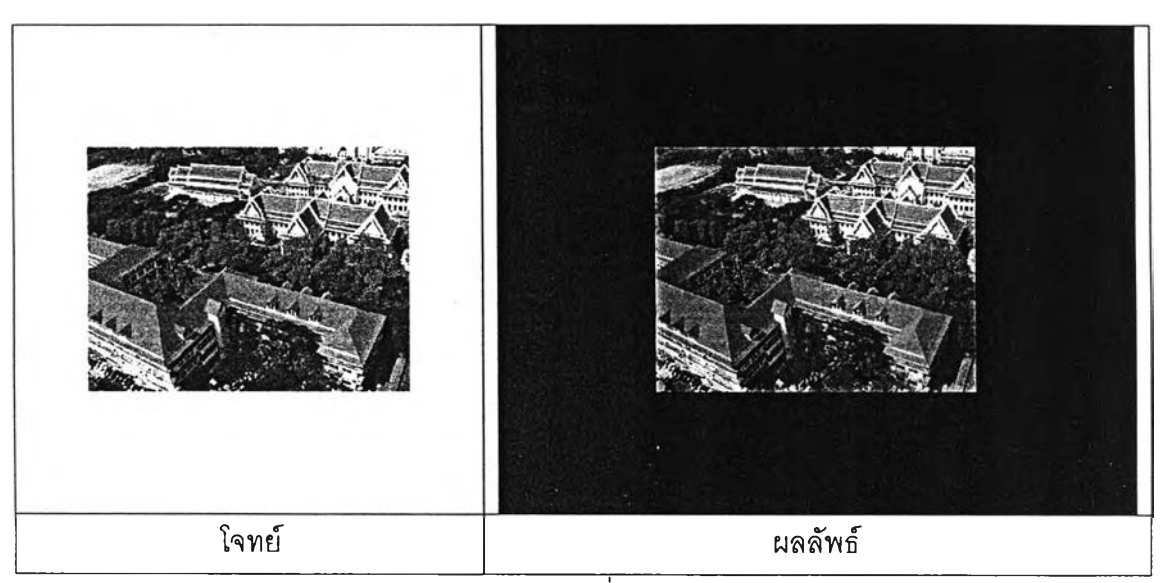

ี 4.9 (ก) **เ**ฟรมภาพที่1(ภาพอ้างอิง)

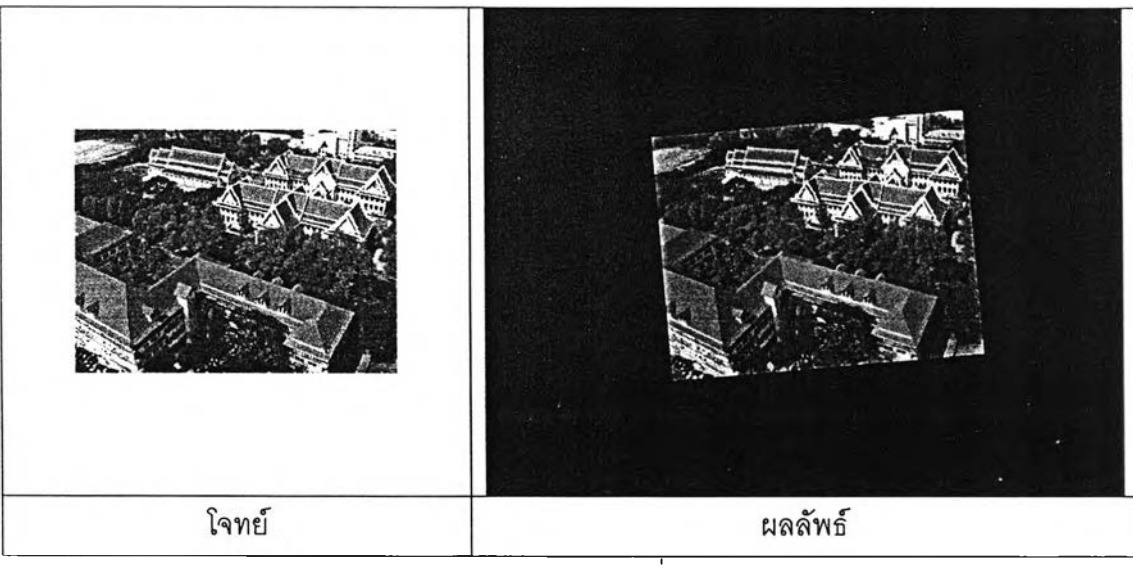

**4 . 9 (ข ) เฟ ร ม ภ า พ ท ี่1 0**

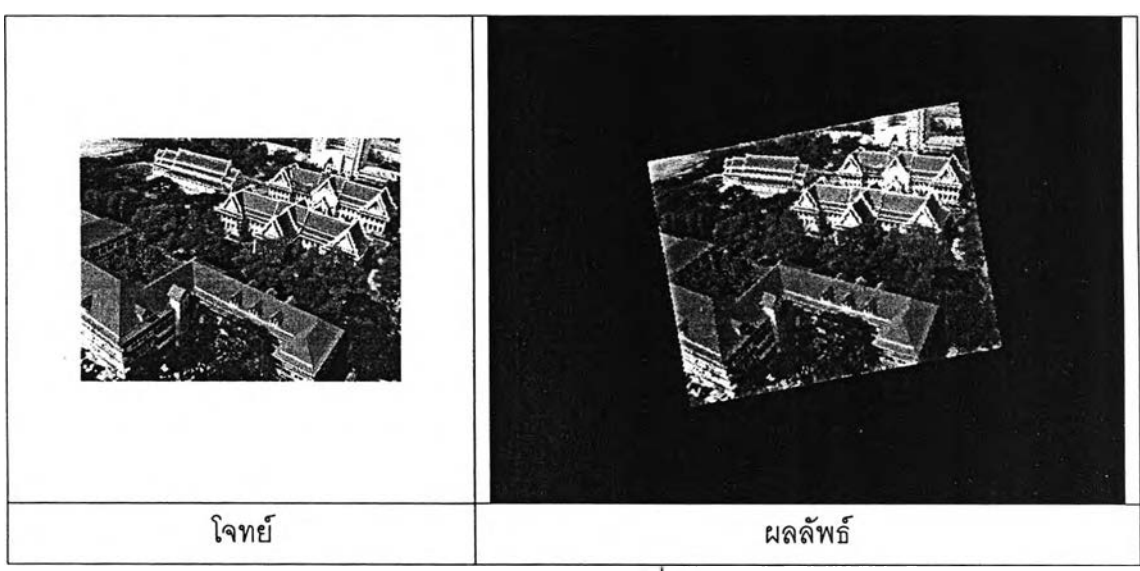

 $\overline{4.9}$  (ฃ) เฟรมภาพที่ 20

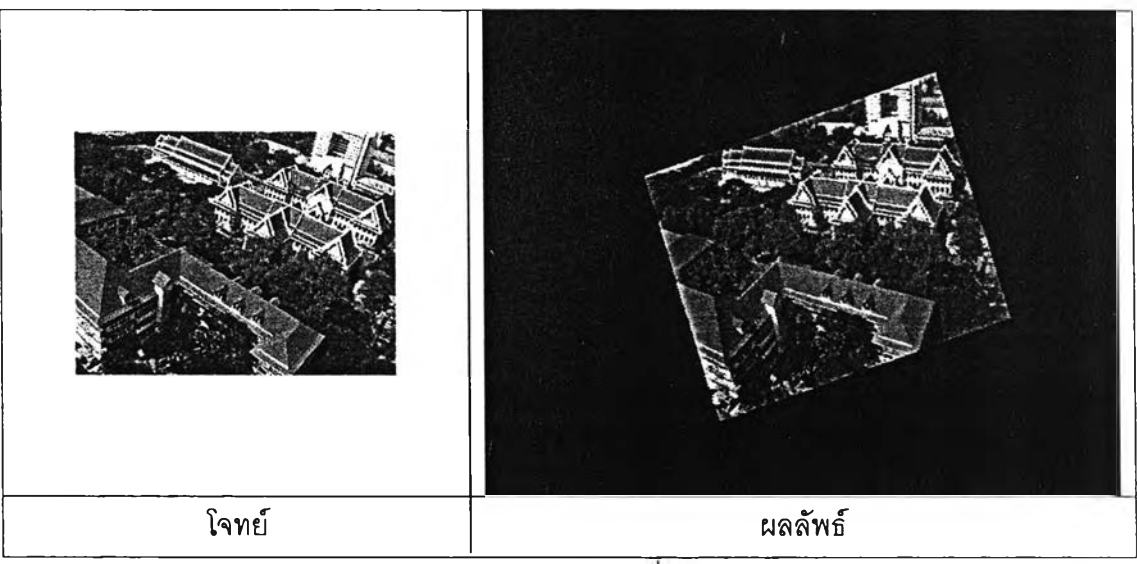

**4 . 9 (ค ) เฟ ร ม ภ า พ ท ี 3 0**

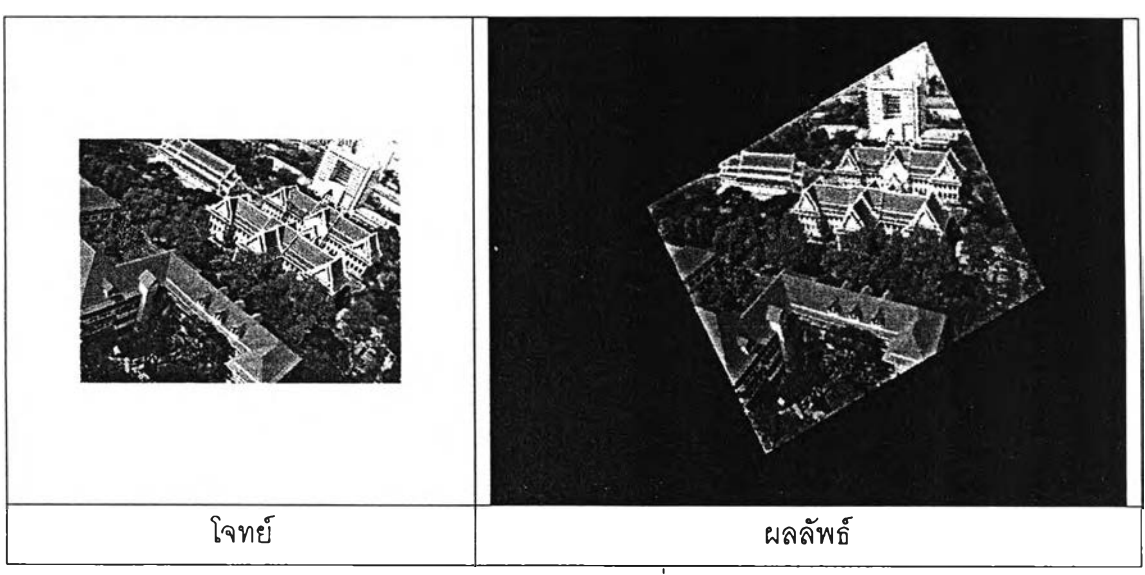

**4.9 (ฆ) เฟรมภาพที่ 40** 

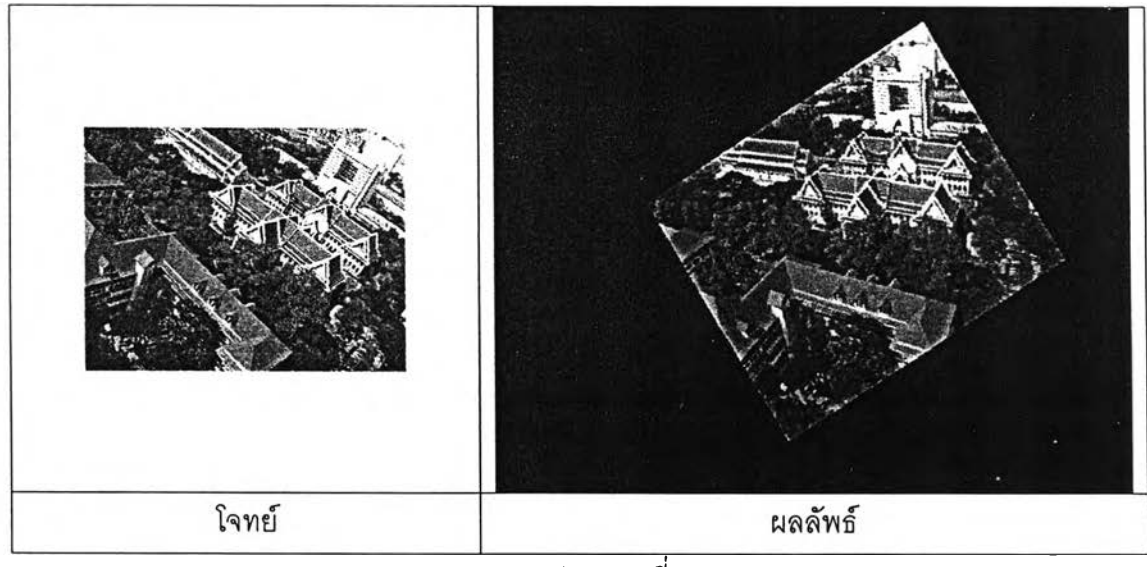

**4 . 9 (ง) เฟ ร ม ภ า พ ท ี่ 5 0**

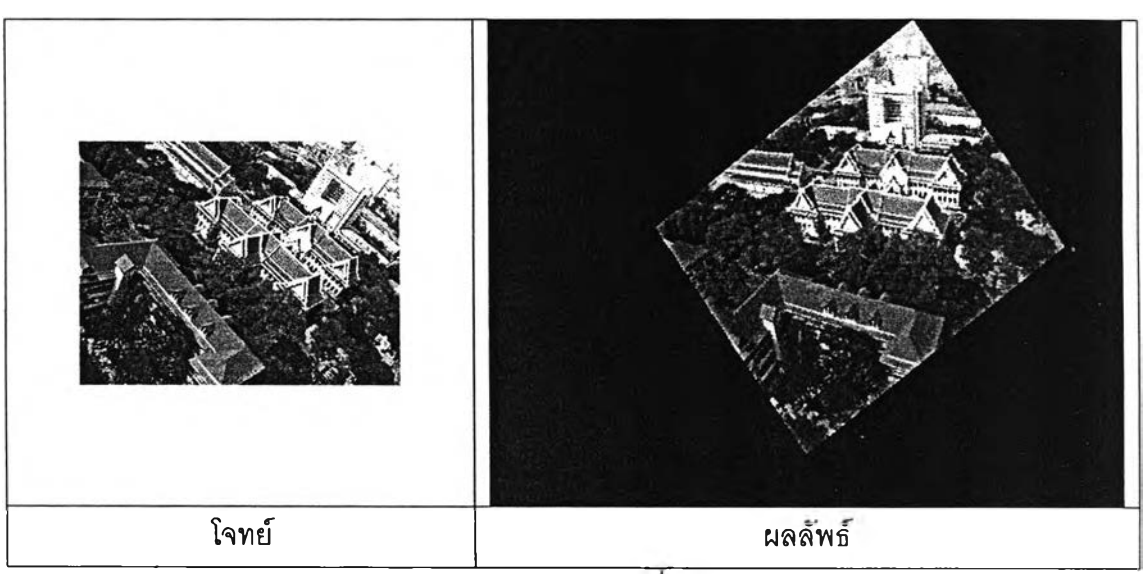

**4 .9 (จ) เฟ ร ม ภ าพ ท ี 6 0**

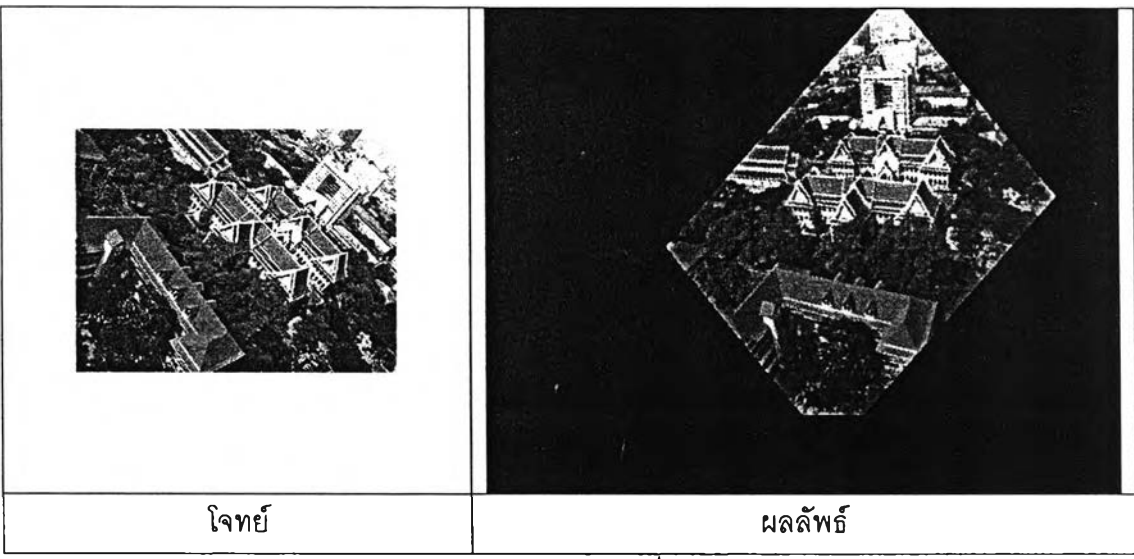

**4 . 9 (ฉ ) เฟ ร ม ภ า พ ท ี่ 7 0**

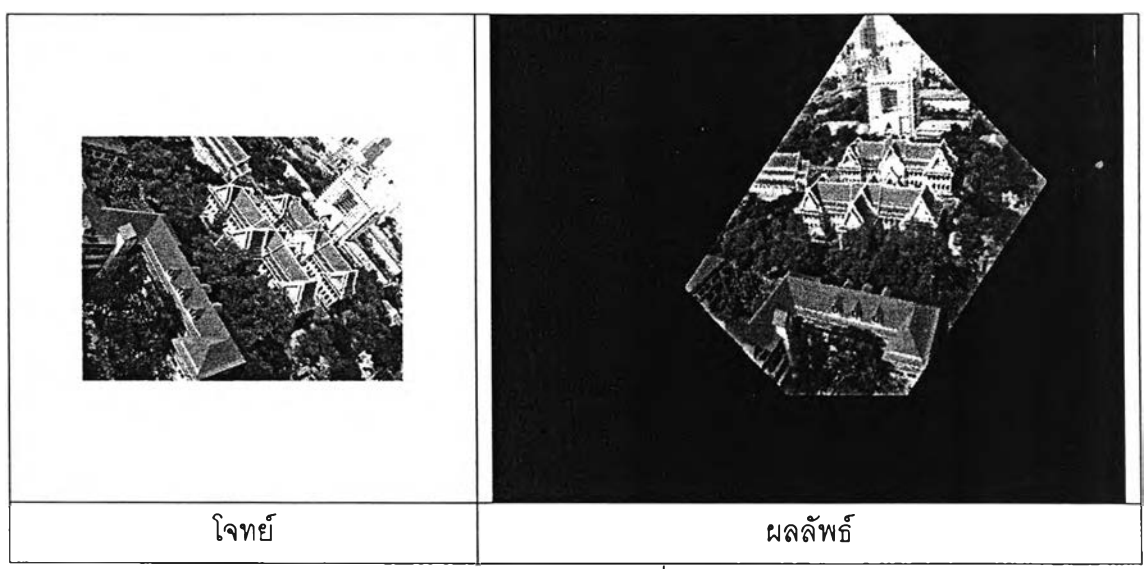

4.9 (ช) เฟรมภาพที่ 80

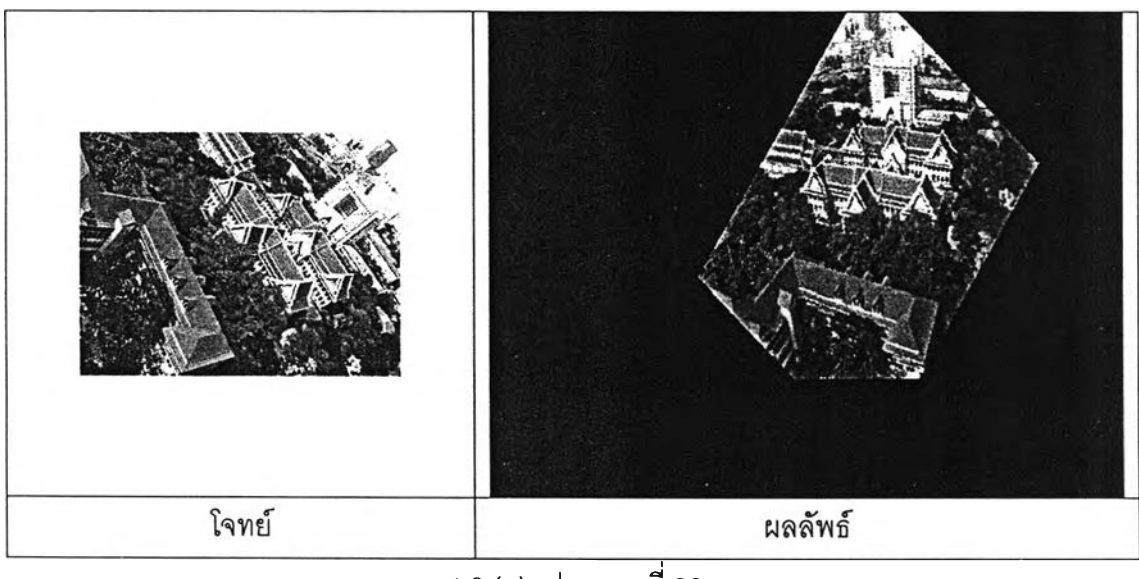

4.9 (ช) เฟรมภาพที่ 90 รูปที่ 4.9 ลำดับภาพจากวีดิทัศน์ทดสอบชุดที่ 3

**รูปที่** 4.10 **แ ส ด ง ภ า พ ว ีด ิท ัศ น ์เป ร ีย บ เท ีย บ ร ะ ห ว ่า ง ภ า พ ว ีด ิท ัศ น ์ท ด ส อ บ ช ุด ท ี่** 4 **ซ ึ่ง เป ็น ว ีด ิท ัศ น ์ ท ด ส อ บ ท ี่ต ่า ง จ า ก ว ีด ิท ัศ น ์ท ด ส อ บ ช ุด ท ี่ผ ่า น ม า เพ ร า ะ เป ็น ภ า พ ถ ่า ย ร ะ ย ะ ใ ก ล ้ภ า ย ใ น อ า ค า ร ท ี่เก ิด** ี ปัญหาการหมุนของภาพ(โจทย์)กับภาพวีดิทัศน์ซึ่งเป็นผลของการทำเสถียรทางหมุนโดยโปรแกรม ี่ ที่พัฒนาขึ้น(ผลลัพธ์)วีดิทัศน์ทดสอบชุดที่ 4 ที่นำมาทดสอบนี้ภาพในวีดิทัศน์เกิดปัญหาการหมุน ี ของภาพในทิศทางทวนเข็มนาฬิกาแสดงในรูปที่ 4.9 ในส่วนโจทย์ ส่วนผลลัพธ์ภาพที่ผ่านการ **ป ร ะ ม ว ล ผ ล แ ล ้ว จ ะ พ บ ว ่า ใน เฟ ร ม ภ า พ ท ี่** 70 **ใน ร ูป ท ี่** 4.10 **(ฉ) เป ็น ต ้น ไ ป ข น า ด ข อ ง ภ า พ จ ะ ด ูผ ิด ไ ป** ื่อย่างเห็นได้ชัดสังเกตจากรูปสี่เหลี่ยมตรงกลางที่มีขนาดบิดเบี้ยวไปจากภาพอ้างอิง และภาพโจทย์ มาก ทั้งนี้แสดงให้เห็นถึงผลของการใช้ค่าการแปลงสัมพรรคที่ไม่สามารถรองรับการเปลี่ยนแปลง **ในแนวลึกของภาพได้ แต่ยังสามารถรองรับการหมุนของภาพได้** 

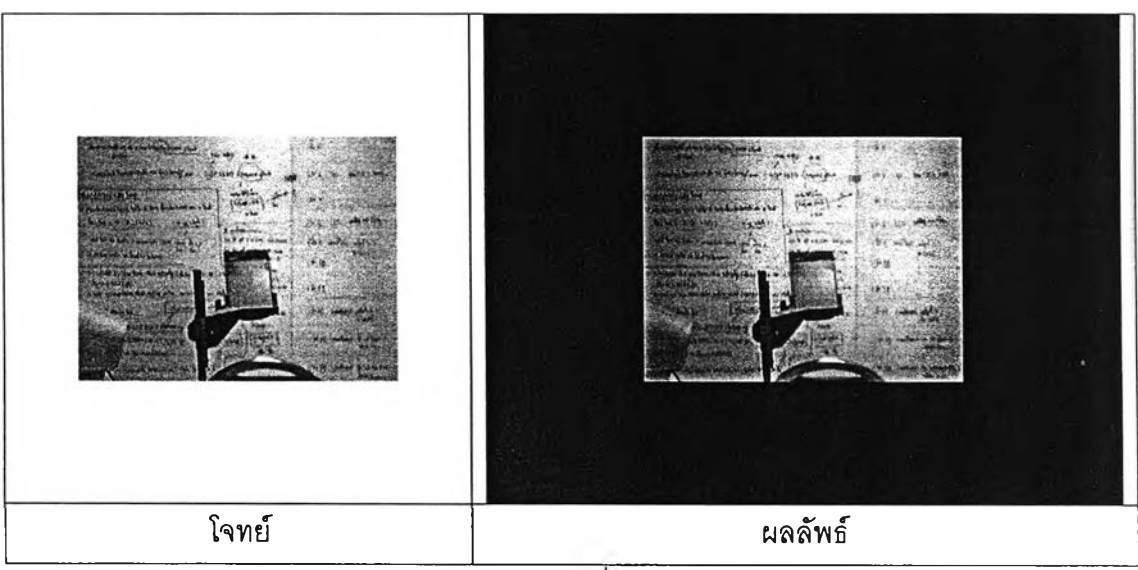

ี 4.10 (ก) เฟรมภาพที่1(ภาพอ้างอิง)

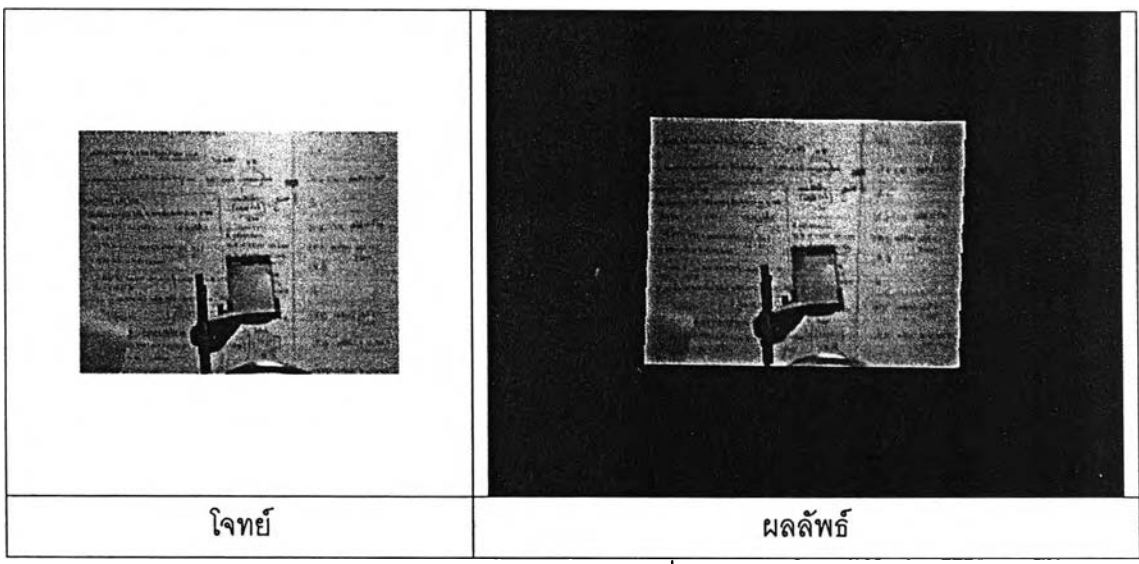

**4 .1 0 (ข) เฟ ร ม ภ า พ ท ี่10**

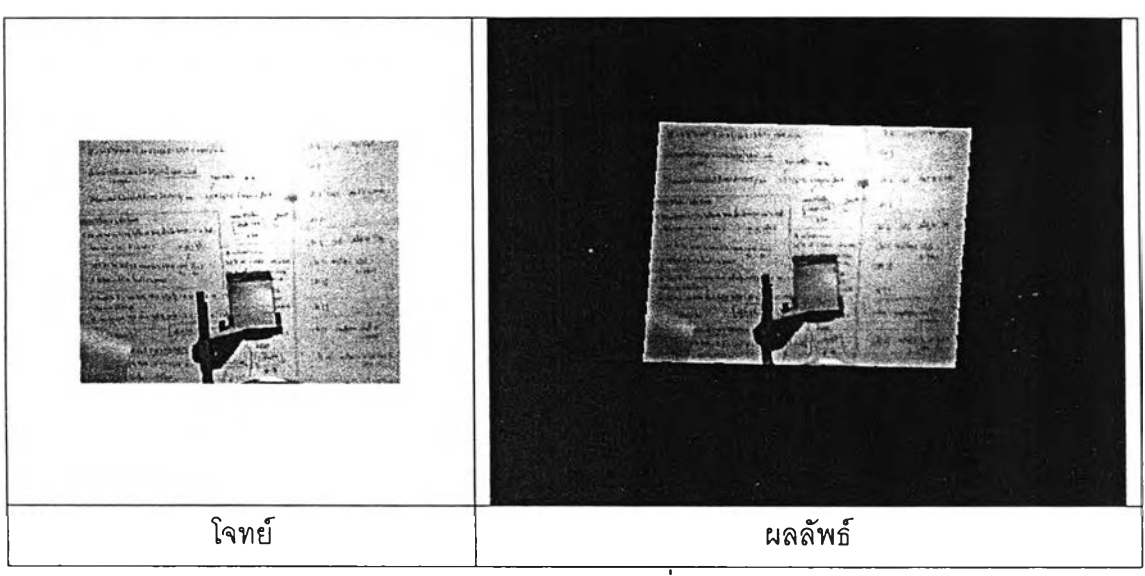

**4.1 0 (ฃ) เฟ ร ม ภ าพ ท ี่ 2 0**

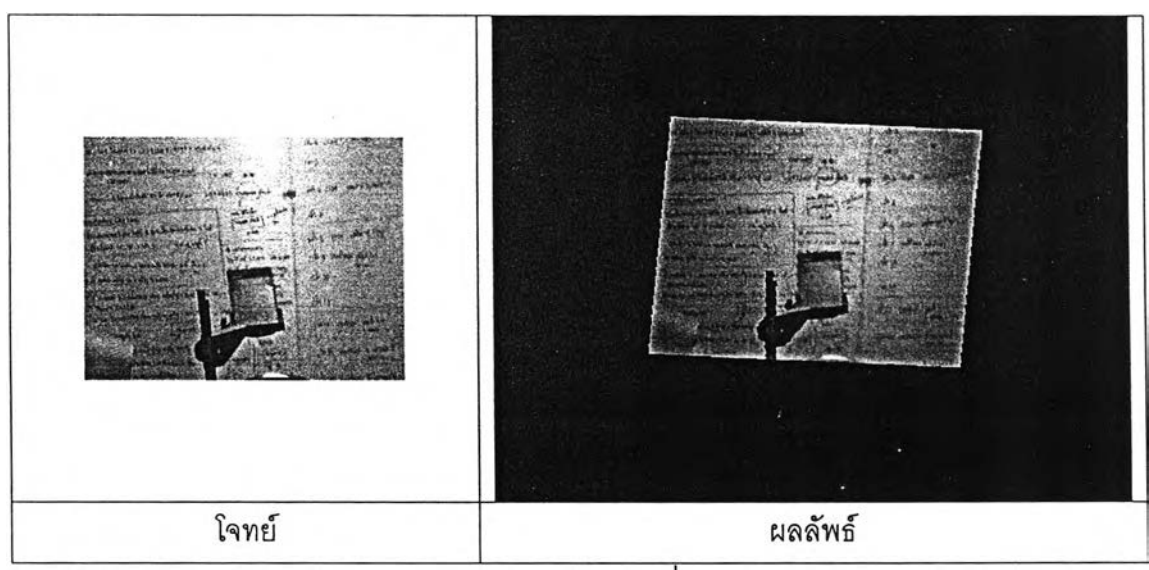

**4 . 1 0 (ค ) เฟ ร ม ภ า พ ท ี่ 3 0**

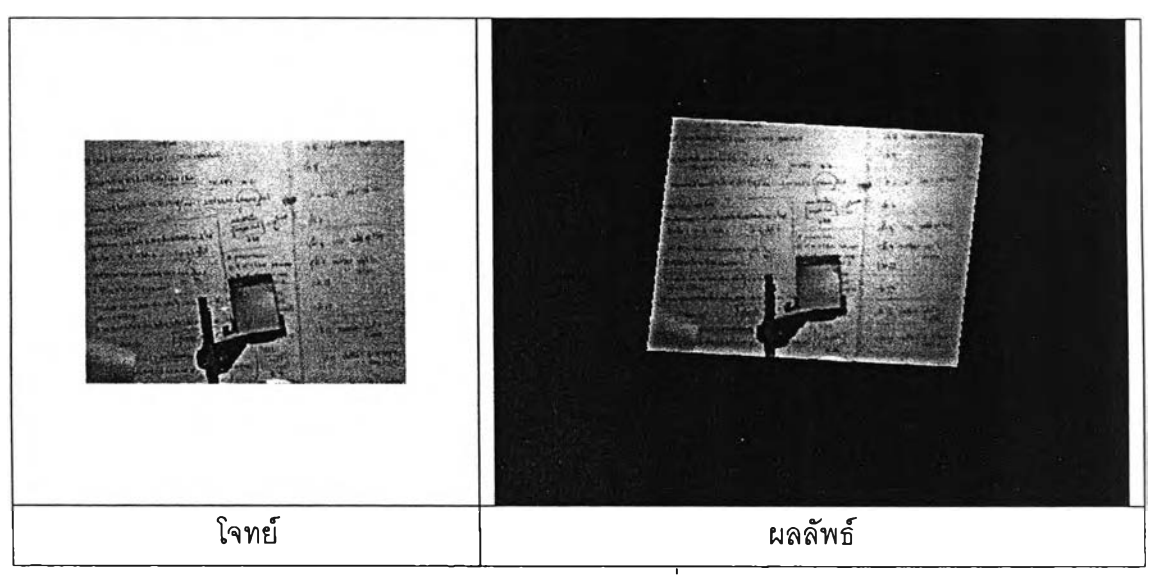

 $\overline{4.10}$  (ฆ) เฟรมภาพที่ 40

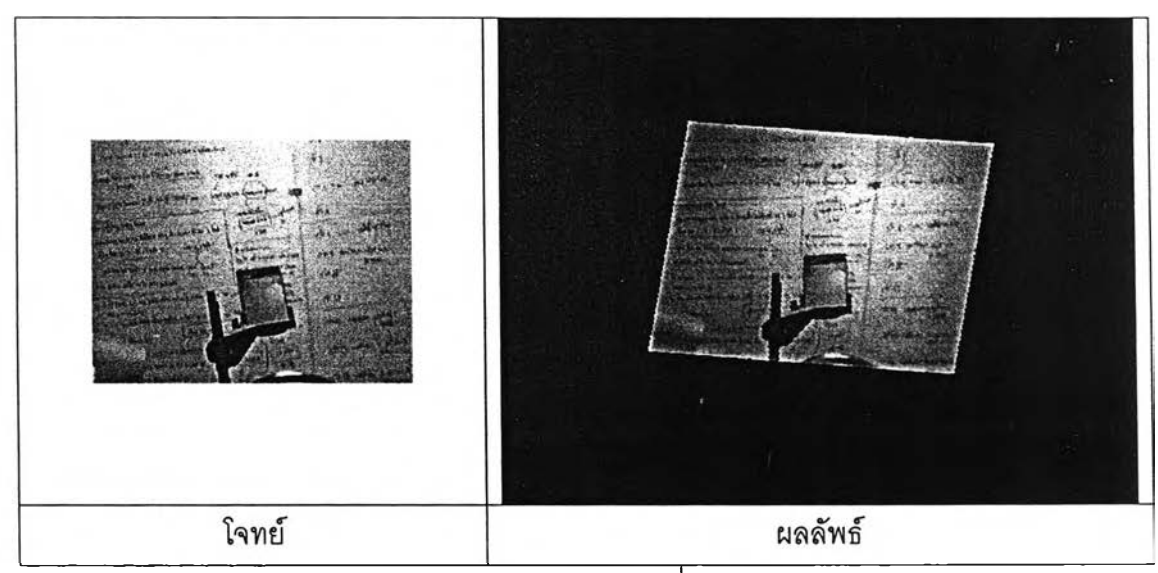

**4 . 1 0 (ง ) เฟ ร ม ภ า พ ท ี่ 5 0**

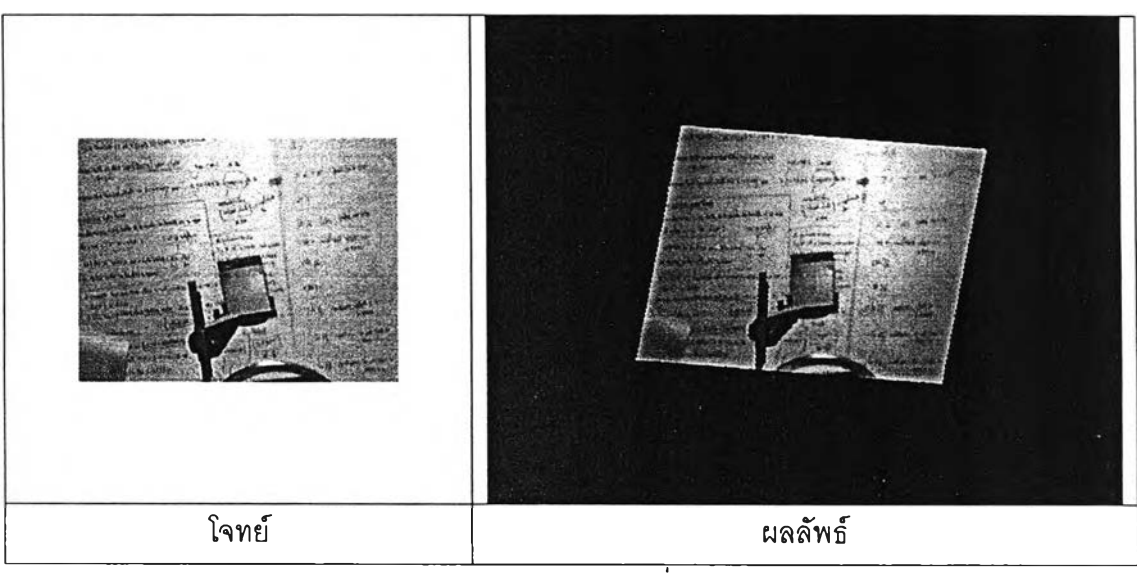

**4.1 0 (จ) เฟ ร ม ภ าพ ท ี่ 6 0**

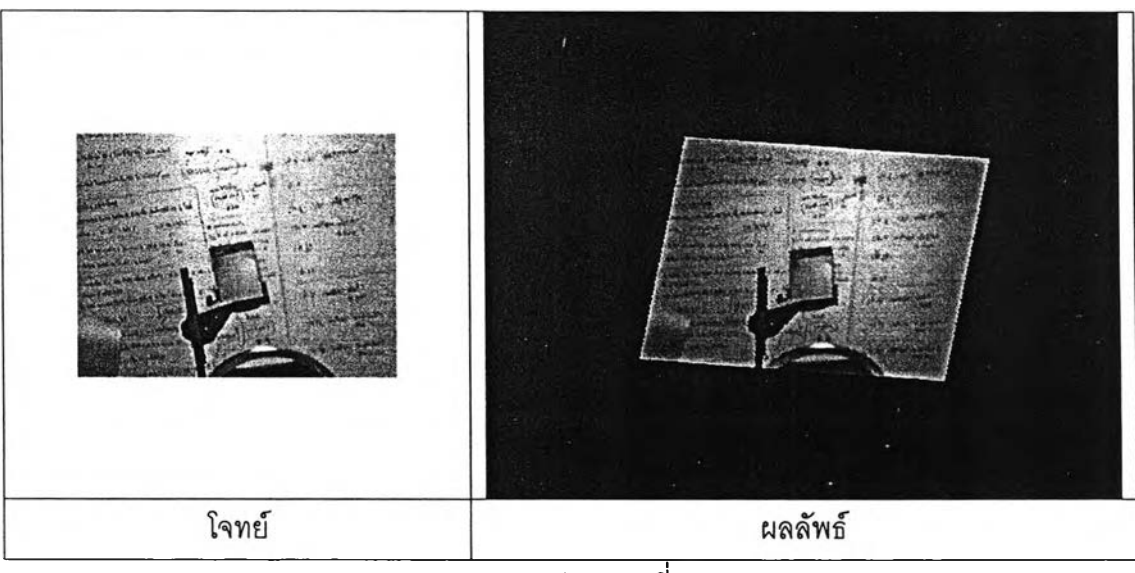

**4 . 1 0 (ฉ ) เฟ ร ม ภ า พ ท ี่ 7 0**

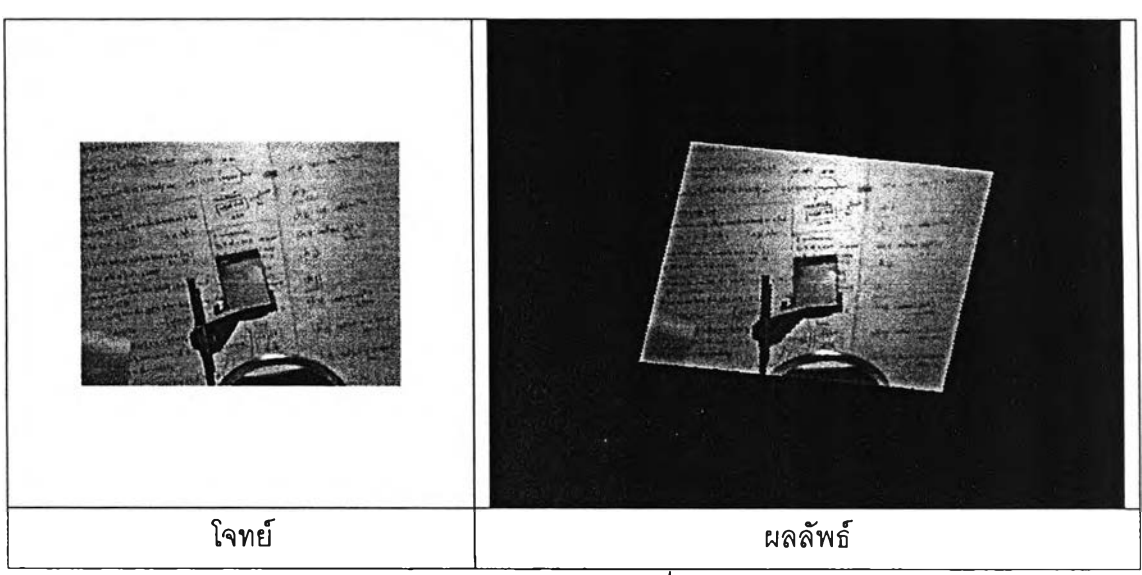

**4 .1 0 (ช) เฟ ร ม ภ าพ ท ี่ 8 0**

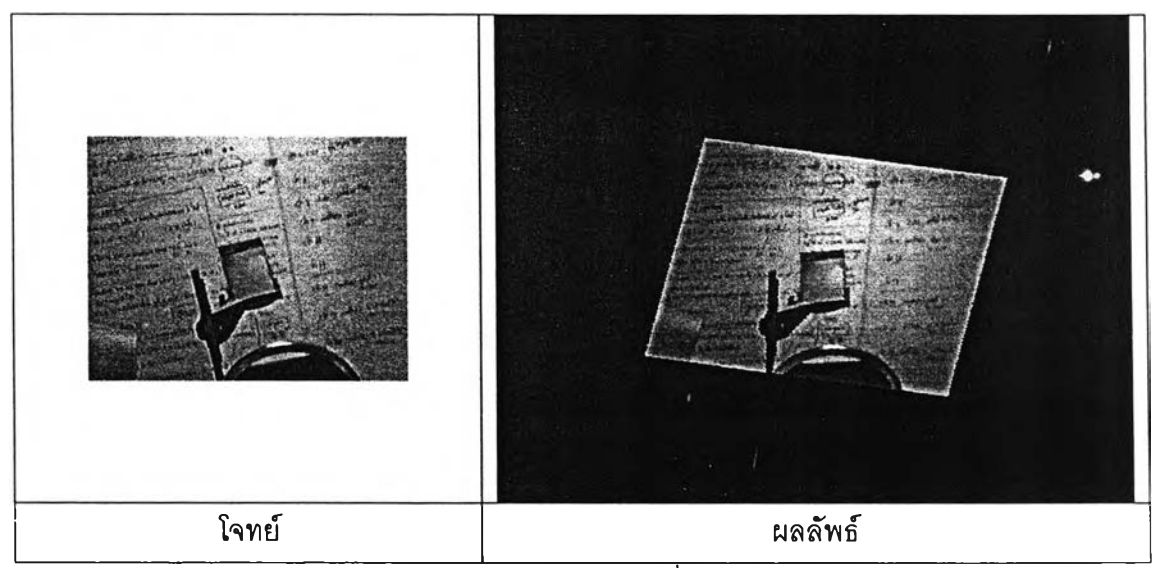

**4 .1 0 (ซ) เฟ ร ม ภ าพ ท ี่ 9 0**

 $\boldsymbol{\hat{\mathfrak{g}}}$ ปที่ 4.10 ลำดับภาพจากวีดิทัศน์ทดสอบชุดที่ 4